**T.C. MĠLLÎ EĞĠTĠM BAKANLIĞI**

# **GRAFİK VE FOTOĞRAF**

## **KARTVİZİT/ANTETLİ GRUBU 213GIM026**

**Ankara, 2012**

- Bu modül, mesleki ve teknik eğitim okul/kurumlarında uygulanan Çerçeve Öğretim Programlarında yer alan yeterlikleri kazandırmaya yönelik olarak öğrencilere rehberlik etmek amacıyla hazırlanmış bireysel öğrenme materyalidir.
- $\bullet$  Millî Eğitim Bakanlığınca ücretsiz olarak verilmiştir.
- PARA İLE SATILMAZ.

# **İÇİNDEKİLER**

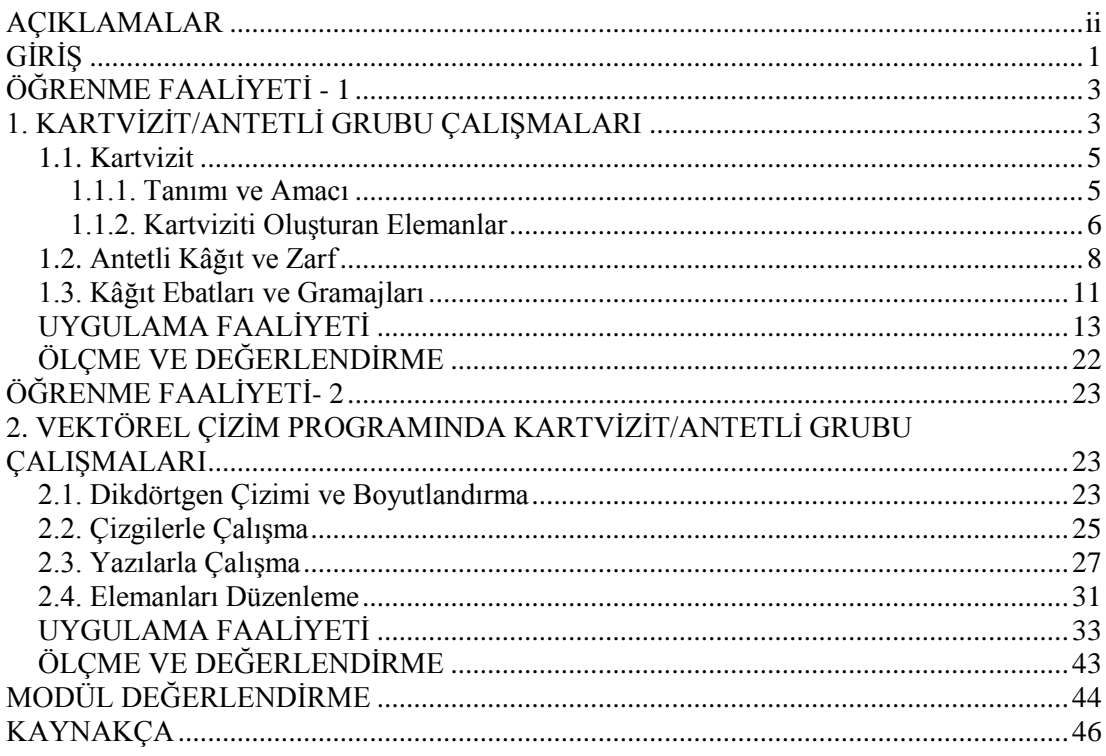

# **AÇIKLAMALAR**

<span id="page-3-0"></span>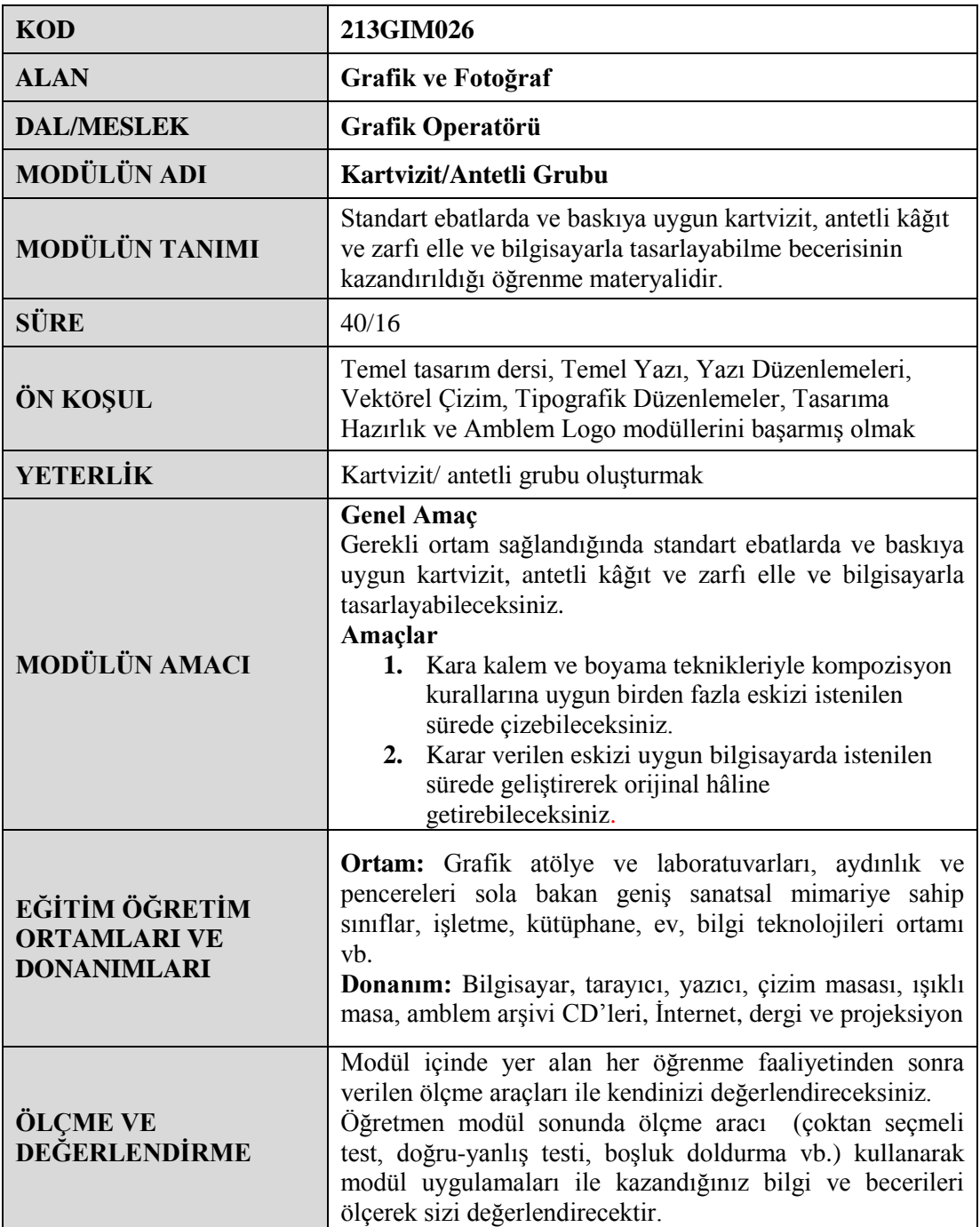

# **GİRİŞ**

#### <span id="page-4-0"></span>**Sevgili Öğrenci,**

Antetli kâğıt, kartvizit ve zarflar firmaların dıĢarıdan görünen yüzüdür. Kurumsal kimlik tasarımı çerçevesinde tasarlanan ürünler kullanılacakları yerlere göre düşünülmelidir. Bu tür bir çalışmalara başlamadan önce kurumun kendi vizyonunu belirlemiş, hedeflerini saptamış kurumsal yapının felsefesinin kendisine kazandıracağı gelişmeleri içerisine sindirmiş olması gerekir. Kurumsal kimlik, yalnız bazı temel basılı görsellerden ibaret değildir.

Bu çalıĢma, bir kurumun vitrininin en gözde parçasıdır. DıĢa açılmada o kurumu akılda kalıcı, etkileyici, çarpıcı ve güçlü kılan logosunun görünümüdür. Kurumun yapısına uygun logo tasarımının oluşturulmasından sonra kurum için gerekli olan diğer basılı görsellerin de yapının özelliklerine ters düĢmeyen bir Ģekilde hazırlanması gerekmektedir.

Tüm bu çalışmaların oluşturulmasından sonra karşınıza çıkan en önemli konu, bu tür çalıĢmaların hazırlığının nasıl olması gerektiği ya da nasıl olmaması gerektiğini belirten bir kılavuzun hazırlanmasıdır.

Kartvizitler, firma çalışanlarını firmanın dışında temsil edecek olan en önemli tanıtım materyalidir. Bir kartvizit sahibinin kimliğini ve görevini göstermektedir.

Antetli kâğıt ve zarf, resmî yazışmalarda kullanılmak için hazırlanmış kâğıtlarda bulunan; şirket adını, adresini, telefonunu, amblem ve logosunu taşıyan kurumsal yapının bir parçasıdır.

Bu modülde size, kartvizit ve antetli ve zarf tasarımlarıyla ilgili bilgi ve becerilerin kazandırılması amaçlanmaktadır.

# ÖĞRENME FAALİYETİ-1

**ÖĞRENME FAALĠYETĠ - 1**

## <span id="page-6-0"></span>**AMAÇ**

Bu faaliyete verilecek bilgiler doğrultusunda uygun ortam sağlandığında kara kalem ve boyama teknikleriyle kompozisyon kurallarına uygun birden fazla eskizi istenilen sürede çizebileceksiniz.

## **ARAġTIRMA**

- $\triangleright$  Değişik firmaların hazırlamış olduğu kartvizit ve antetli örneklerini inceleyiniz.
- <span id="page-6-1"></span> $\triangleright$  Araştırma işlemleri için İnternet ortamını kullanınız.

## **1. KARTVİZİT/ANTETLİ GRUBU ÇALIġMALARI**

Kurumsal kimlik çalıĢması kapsamındaki elemanlardan olan antetli kâğıt, kartvizit ve zarflar firmaların dışarıdan görünen yüzüdür. Kurumsal kimlik çalışması, bir firmanın sektörel varlığını oluşturmak, adının belleklere yerleşmesini ve firmanın imajının en kısa yoldan hedef kitlesine ulaĢmasını sağlamak için en önemli unsurdur.

Antetli kâğıt, zarf ve kartvizit kurumsal yapının kurum iĢaretinden (amblem, logo ve logotype) sonra ilk akla gelen temel yapılarıdır. Bu ögeler temelde kurumun yapısının rakiplerinden ayrıldığı pozitif yönlerini ortaya çıkarırken kalite, güven ve sağlamlık gibi olumlu özelliklerini göstermektedir.

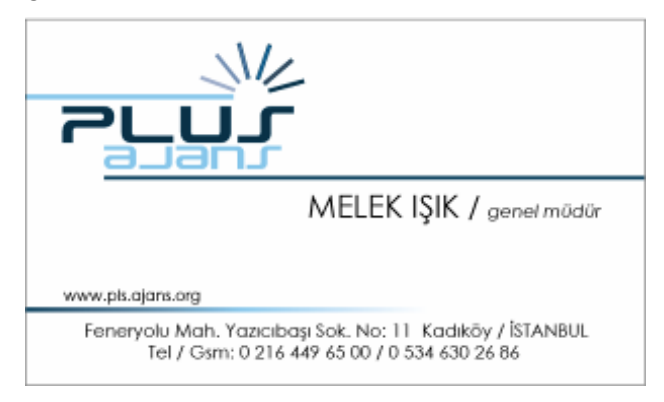

#### **ġekil 1.1: Kartvizit örneği**

Kartvizit, antetli kâğıt zarf üçlemesi kurum kimliğini üzerinde taşır. Amblem, logotype, renk, tipografik düzenleme, kimlik ögesi niteliği bu üçlemeyi oluşturmak için size yardımcı olacaktır.

Kurumsal kimlik tasarımı çerçevesinde tasarlanan ürünler kullanılacakları yerlere göre düĢünülmelidir. Örneğin antetli kâğıdın dosyalanacağı göz önünde bulundurulmalıdır. Bu bağlamda sık kullanılan dosyalama sistemlerinde kâğıdın en görünür yeri belirlenmeli ve tasarımı ona göre yapılmalıdır.

**Temel standart kullanımları:** Sabit olmamakla birlikte 21x29,7 cm antetli kâğıt, 11x22 cm zarf, 8,5x5 cm ebadı ise kartvizit için sık kullanılan ölçülerdir. Bu elemanlar, kullanım alanları düĢünülerek farklı ebatlarda da tasarlanabilir.

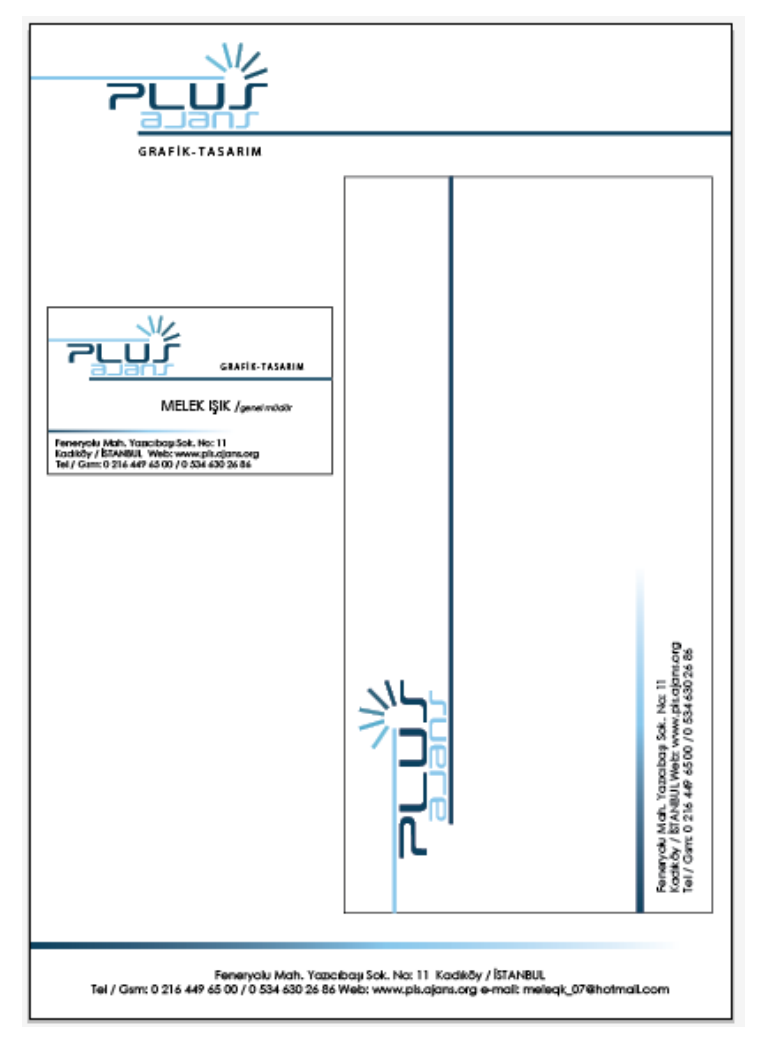

**ġekil 1.2: Kartvizit, antetli ve zarf örneği**

Amblem-logotype, adres ve isimleri antetli kâğıt, zarf ve kartvizit üzerinde düzenlerken konumlarını, bu elemanların kullanım şekli, kullanım alanları ve işlevlerini göz ardı etmeden genel çatıyı kurmalısınız.

Tutarlılık, kurumsal kimlik çalışması için en önemli unsurlardan biridir. Kurumsal kimlik elemanları (antetli kâğıt+zarf+kartvizit gibi); uygulanacağı tüm alanlar, bu alanların teknik koĢulları ve olanakları göz önüne alınarak tasarlanmalıdır. Tasarlanan bütün elemanların genelinde ve beraber kullanıldığı elemanlar (ve diğer kurumsal elemanların fatura, irsaliye, faks kâğıdı) arasında bir uyum olmalıdır. Farklı alanlarda farklı özellikler gösterecek renk, form veya malzeme seçimleri kurumsal kimliğin tutarlılığına zarar verir.

Kurumsal kimlik çalışması kapsamında düşünülmesi gereken materyaller iki bölümde incelenmelidir.

- $\triangleright$  Kurum içi:
	- Amblem / logotayp kullanım standartları
	- Antetli kâğıt tasarımı
	- Devam kâğıdı tasarımı
	- Zarf tasarımı
	- Kartvizit tasarımı
	- Dosya tasarımı
	- Bloknot tasarımı
	- Haberleşme formları
	- Kurum içi yönlendirmeleri
	- Muhasebe dokümantasyonlarının tasarımı (fatura, irsaliye, makbuz vb.)
	- Şirket giyim ve davranış kuralları
	- Dijital materyallerin tasarımı
	- Kurumsal kimlik kullanım standartları kılavuzu
- $\triangleright$  Kurum dışı:
	- Araç / filo tasarımları
	- Bina cephesi ve iç tasarımı
	- Tanıtım materyalleri (katalog, broşür, insert, kit vb.)
	- Gazete, dergi ve/veya diğer tanıtım materyalleri
	- Kurumsal web projesi

#### <span id="page-8-0"></span>**1.1. Kartvizit**

#### <span id="page-8-1"></span>**1.1.1. Tanımı ve Amacı**

Kartvizitler, firma çalışanlarını firmanın dışında temsil edecek olan en önemli tanıtım materyalidir. Bir kartvizit, sahibinin kimliğini göstermektedir. Bir kartvizitte sadece bir kişinin bilgisi, onun iletişim bilgileri ve görevinin olması yeterlidir. Kartvizitin standart ebadı 85 x 50 mm'dir. Fakat eldeki baskı materyalinin boyutuna ve tasarımın durumuna göre bu ölçüde değişiklikler olabilir.

Sıklıkla kullanılan kartvizit ebatları:

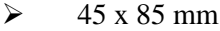

- 50 x 80 mm
- $\geq$  50 x 85 mm
- 50 x 90 mm

 $\geq$  55 x 85 mm  $\geq$  55 x 90 mm [Kartvizit](http://www.teknikbasim.com/matbaa.php?kartvizit=kartvizit) için kullanılan kâğıtlar:

- KuĢe kâğıt (350 g, mat veya parlak, her iki yüzeyi aynıdır.)
- Özel kâğıt (Fantezi kâğıt, kendinden dokulu veya renkli)
- $\blacktriangleright$  Japon bristol (315–370 g, her iki yüzeyi aynı)

KuĢe kâğıtlar ve bristol düz zeminli özel kâğıtlar ise renkli veya üzeri özel dokulu olarak üretilmektedir. Özel kâğıt kataloğundan çok sayıdaki çeĢitten birini seçebilirsiniz.

Kartvizitte özel uygulamalar da yapılmaktadır. Gofre (kabartma), varak yaldız, kısmi lak, virko gibi işlemler çok ayrıcalıklı sonuçlar verecektir.

Çoğunlukla düz kesimli kartların kullanılmasının yanı sıra artık günümüzde özel (Ģekilli) kesimli kartvizitler de sıklıkla kullanılmaktadır.

#### <span id="page-9-0"></span>**1.1.2. Kartviziti OluĢturan Elemanlar**

Kartvizitin amacına uygun olarak hazırlanması için içeriğinde yer alması gereken birtakım elemanlar vardır. Kartvizitin üzerinde yer alan bu elemanlar, bir yandan kuruluş adresini ve telefon ile faks numarasını verirken diğer yandan sahibini tanıtarak kurumdaki pozisyonunu tanımlar.

Kartviziti oluşturan elemanlar:

- $\triangleright$  Kurum adı ve logosu
- Ad ve soyadı<br>  $\triangleright$  Unvan
- 
- > Unvan<br>> Meslek
- > Meslek<br>> Telefon
- Faks
- > Telefon<br>> Faks<br>> Mobil te  $\triangleright$  Mobil telefon<br> $\triangleright$  E-posta
- 
- $\geq$  E-posta<br> $\geq$  Web adm Web adresi
- $\triangleright$  Posta adresi

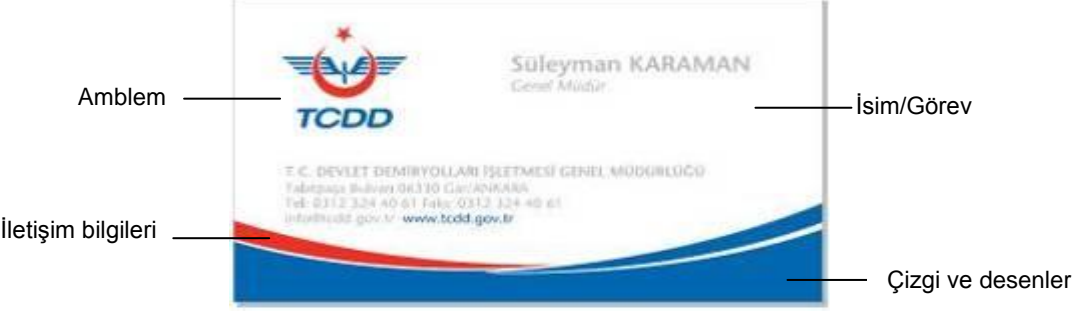

**ġekil 1.3: TCDD kartvizit örneği**

#### **1.1.2.1. Amblem/Logo ve Kurum Adı**

Firmayı temsil eden görsel Ģekil ve ifadelerdir. Kurumu tanıtması ve akılda kalıcılığı sağlaması açısından kartvizitte mutlaka olması gereken elemanlardır.

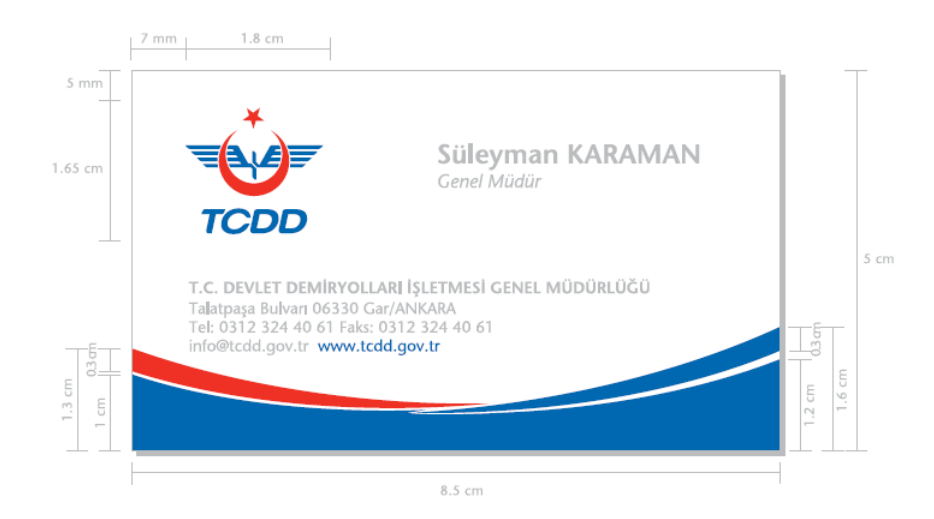

**ġekil 1.4: TCDD kartvizit örneği**

#### **1.1.2.2. Ġsim ve Görev**

Kartvizit sahibinin adı ve çalıştığı firmadaki görevi de yine kartvizitte yer alması zorunlu elemanlardır. Görev, isim ve soyadın altına ve genellikle daha küçük bir puntoyla yerleştirilir. İsmin okunabilir bir font ve punto ile oluşturulması kartvizitin kullanılışlığı açısından önemlidir.

#### **1.1.2.3. ĠletiĢim Bilgileri**

Kurum veya kisiye ait adres, telefon, faks, e-mail (elektronik posta) ve İnternet adresi gibi iletişim bilgileri kart sahibine rahatlıkla ulaşılması açısından kartviziti oluşturan elemanlar arasında yer alır. İletişim bilgileri de yine isim-görev bilgisi gibi okunaklı fakat daha küçük puntolarla yazılmalıdır.

#### **1.1.2.4. Çizgi ve Desenler**

Kartvizite görsellik ve denge katması açısından bir takım çizgi ve desenler de tasarım içerisinde yer alabilir fakat bu elemanlar, gözü yoracak Ģekilde yoğun olarak kullanılmamalıdır.

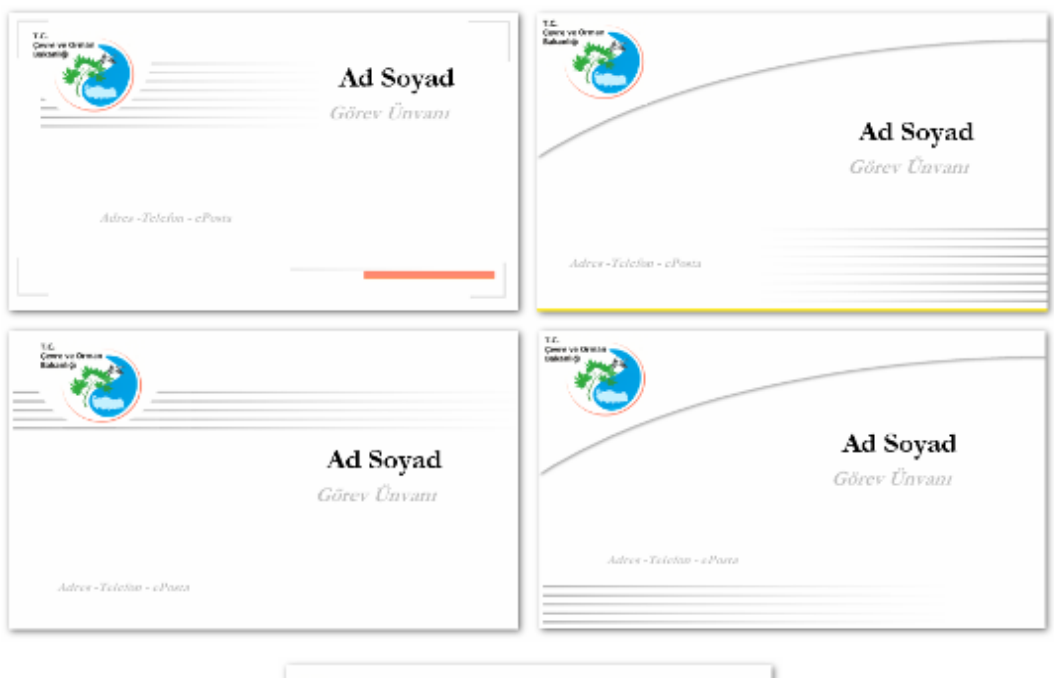

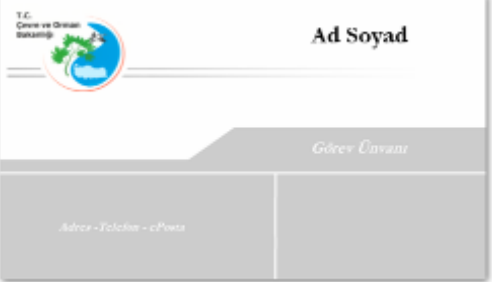

**ġekil 1.5: Çizgi ve desenlerle kartvizit örnekleri**

## <span id="page-11-0"></span>**1.2. Antetli Kâğıt ve Zarf**

Antetli kâğıt, resmî yazışmalarda kullanılmak için hazırlanmış kâğıtlarda bulunan; Ģirketin adını, adresini, telefonunu, amblem ve logosunu taĢıyan kurumsal yapının bir parçasıdır.

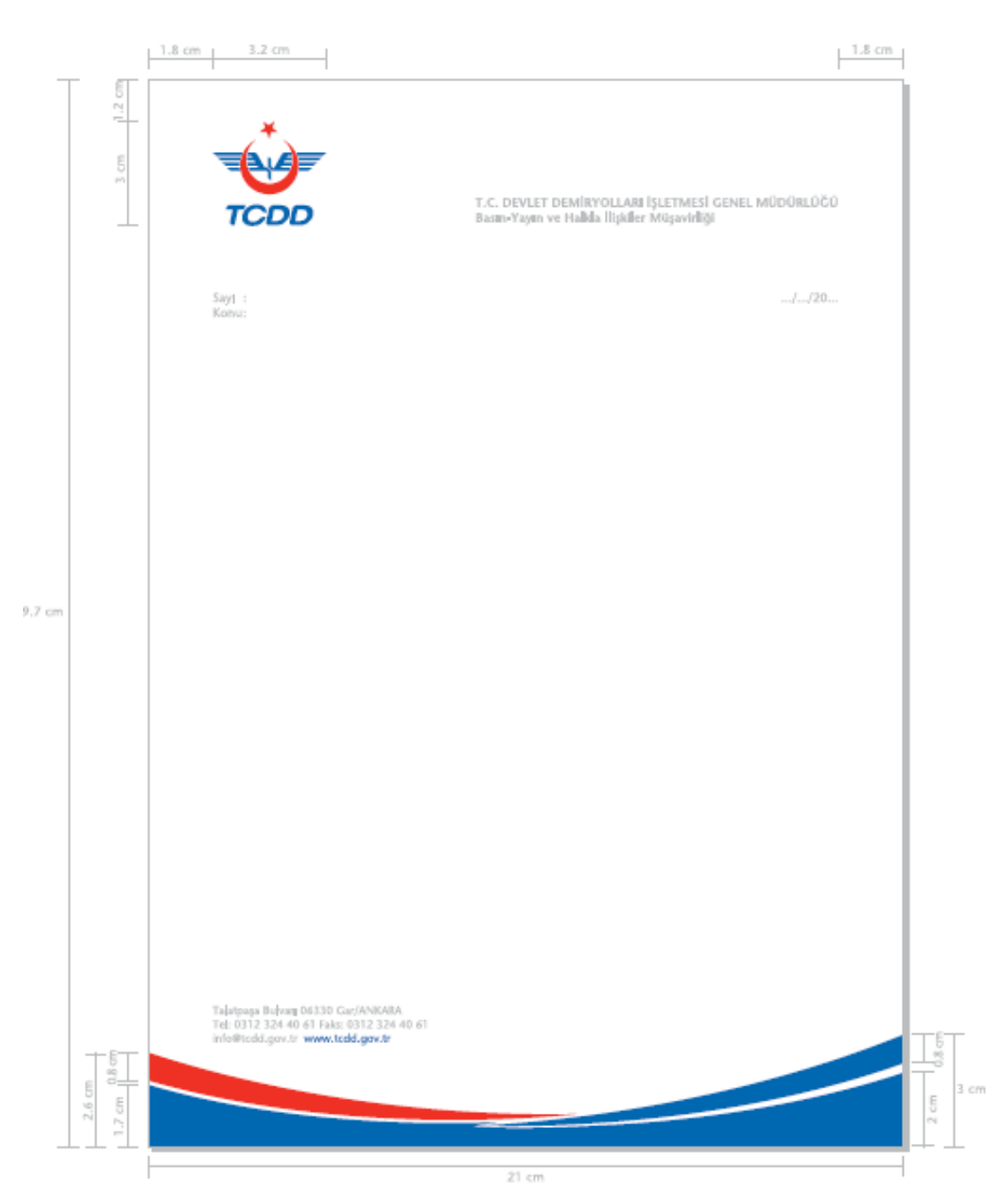

#### **ġekil 1.6: Antetli kâğıt**

Antetli kâğıt, kullanım itibariyle sol ortadan delgeçle delinip dosyalanarak veya sol üst köĢeden zımbalanarak muhafaza edilir. Tasarlanacak antetli kâğıdınızın sol tarafında konumlandırdığınız amblem ve logonun koordinatı, bu küçük ama önemli ayrıntı göz ardı edilmeden tasarlanmalıdır. Antetli kâğıtta olması gereken elemanlar, tasarlanacak antetli

kâğıdınızın üstten ve alttan birer cm, soldan 2,5 cm (dosyalama işlemi nedeniyle) boşlukları verilerek yerleştirilmelidir.

Bununla beraber amblem ve sembol düzeneği kâğıdın sadece sağında, solunda veya ortasında kullanılır gibi bir sonuca varılmamalıdır. Ancak oluşturulacak tasarımlarda baskı esnası veya baskı sonrası işlemleri nedeniyle oluşan bazı zorunluluklara (yazının kâğıda tam sıfır dayandığı durumlarda baskı sonrası kesim işleminde yazının bir kısmının kesilebileceği vb.) dikkat edilmelidir.

Antetli kâğıt tasarlanırken dikkat edilmesi gereken baĢka bir konu da tasarımı yapılacak yüzeyin kullanım alanıdır. Örneğin, antetli kâğıt üzerinde kullanılan filigran (Logotype'ın açık tonu veya lens efekti uygulanmış hâli), fakslanma durumlarında karşıya simsiyah ve üzerinde yazıların okunamayacağı Ģekilde çıkacaktır.

Zarfın tasarımında kapaklı tarafı açma ve yırtılma problemi nedeniyle diğer taraf ise kurum kimliğinin, pul ve tarih yerinin, alıcı adresinin bulunması nedeniyle tasarım alanınız daha sınırlı ve çoğu zaman zorlayıcıdır. Genellikle zarfın kapaksız yüzeyinin sağ üst kısmı pul, alt kısmı ise gönderileceği kişi veya kurum bilgilerinin yazıldığı kısımdır. Açma ağzı düşünülerek sol kenarda yırtma payı bırakılması da gerekebilir.

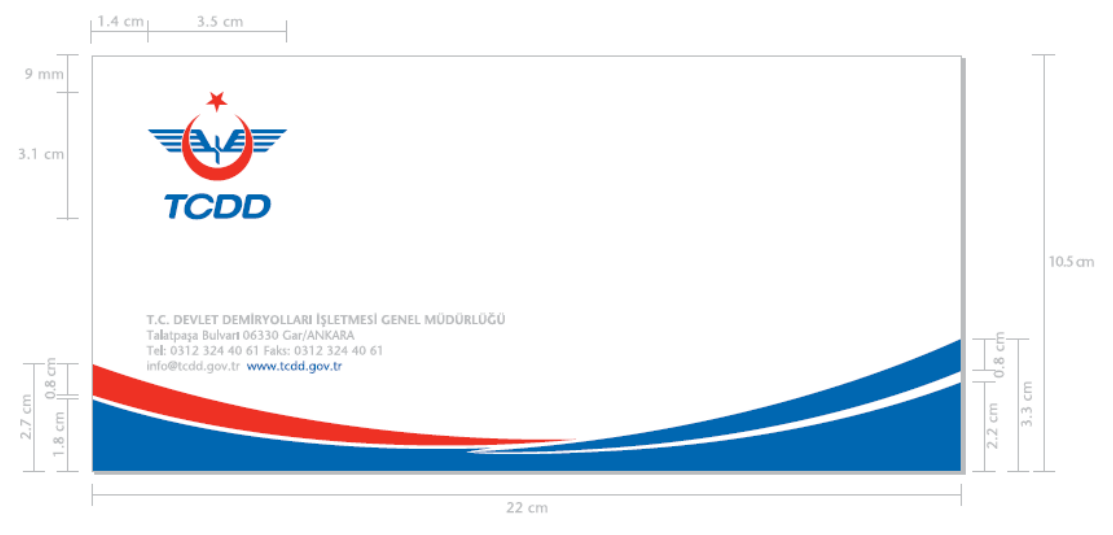

**ġekil 1.7: Zarf**

- Tasarım yaparken mümkün olduğunca simetriden kaçınınız.
- Kompozisyon elamanları kadar boĢluklardan yararlanmasını da biliniz.
- $\triangleright$  Sade ve zarif çalışınız. Örnek, büyük puntolu bold yazılar yerine küçük puntolu normal yazılar kullanınız.
- Okuma karakterini serifli yazılardan seçiniz (Times vb.).
- $\triangleright$  Düz serifli yazılar havada asılı gibi durur. Onları çizgi veya şekil gibi bağlaçlarla sayfaya bağlayınız.
- Tasarımlarınızda dengeyi bozunuz. Dengeli bir teraziden çok bir tarafı ağır gelmiş terazi kefesi daha çok dikkat çeker.
- Tasarımlarınızın hareketli olmasına dikkat ediniz.

## <span id="page-14-0"></span>**1.3. Kâğıt Ebatları ve Gramajları**

Tasarım kadar tasarımı taĢıyan kâğıdın cinsi ve gramajı da önemlidir. Tasarım yaparken ölçülerinizi aĢağıdaki standart ebatlara göre belirleyiniz.

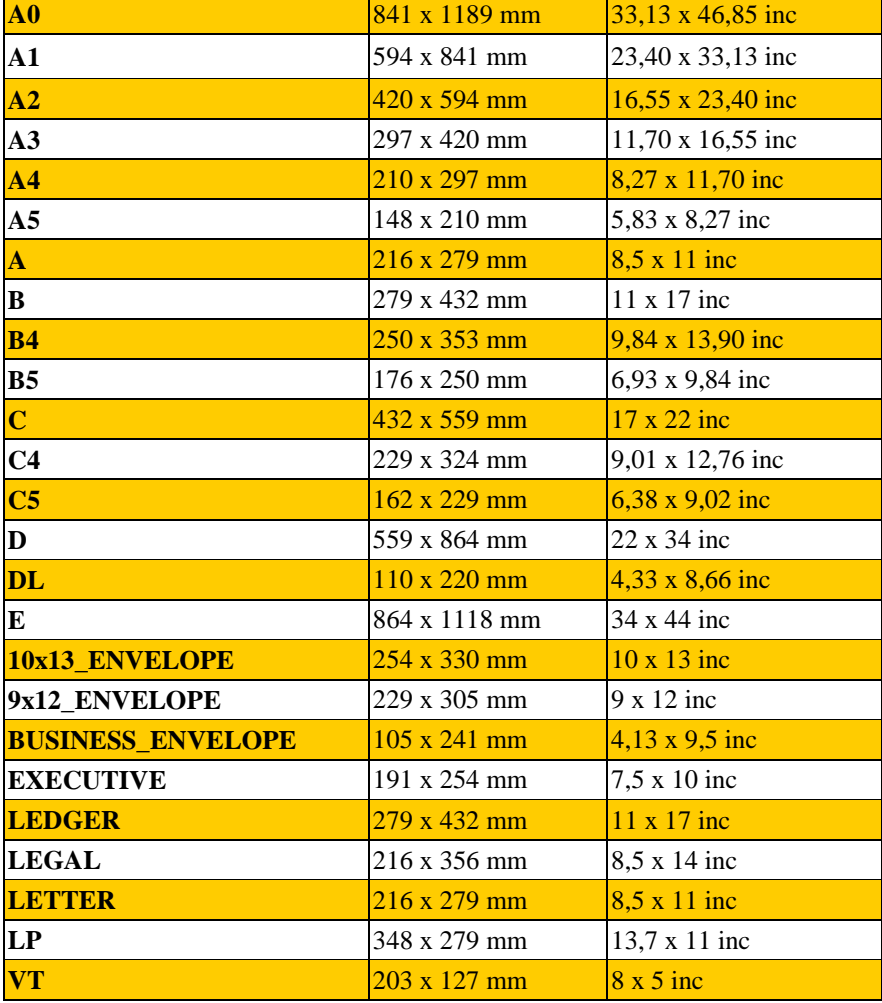

**Tablo 1.1: Standart kâğıt ölçüleri**

Kuşe kâğıt mat ve parlak yüzeyli

**Ebatlar:** 70 x 100, 64 x 90, 57 x 82 cm

**Gramajlar:** 80 g | 90 g | 115 g | 135 g | 170 g | 200 g | 250 g | 300 g | 350 g

Bristol karton; tek yüzeyi parlak

**Ebatlar:** 70 x 100

**Gramajlar:** 180 g | 200 g | 225 g | 250 g | 280 g | 300 g | 330 g | 350 g | 400 g

I. hamur kâğıt

**Ebatlar:** 70 x 100, 64 x 90, 57 x 82 cm

**Gramajlar:** 55 g | 60 g | 70 g | 75 g | 80 g | 90 g | 100 g | 110 g | 120 g

Krome karton; tek yüzeyi parlak [normprint (arkası gri), extprint (arkası gri ön yüzü ekstra beyaz), triblex (çift yüzeyi beyaz)]

**Ebatlar:** 70 x 100 cm

**Gramajlar:** 225 g | 250 g | 300 g | 350 g | 400 g | 450 g

Fotokopi kâğıdı

**Ebatlar:** 70 x 100, 64 x 90, 59 x 84 cm

**Renkler:** Beyaz | Sarı | Pembe | YeĢil | Mavi

Fantezi kartonlar

**Ebatlar:** 70 x 100 ebatlarında ve farklı renklerde ve farklı dokuda bulunmaktadır.

**Gramajlar:** 90 g | 120 g | 140 g | 170 g | 220 g | 250 g | 280 g | 300 g

#### **Tablo 1.2: Kâğıt ebat ve gramaj tablosu**

<span id="page-16-0"></span>AĢağıdaki iĢlemleri tamamlayarak kara kalem ve boyama teknikleriyle kompozisyon kurallarına uygun birden fazla eskizi istenilen sürede çiziniz.

#### **Kullanılacak malzemeler:**

- → A4 dosya kâğıdı<br>→ Eskiz kağıdı (par
- $\triangleright$  Eskiz kağıdı (parşömen)<br>  $\triangleright$  Kurşun kalem, silgi
- 
- $\triangleright$  Kurşun kalem, silgi<br> $\triangleright$  Cetvel (çeşitli şabloı > Cetvel (çeşitli şablonlu veya eğriler oluşturabileceğiniz cetveller)<br>> Yazı kitabı (letraset)
- $\triangleright$  Yazı kitabı (letraset)<br>  $\triangleright$  Renkli kuru boya
- Renkli kuru boya
- $\triangleright$  Bant, makas vb.

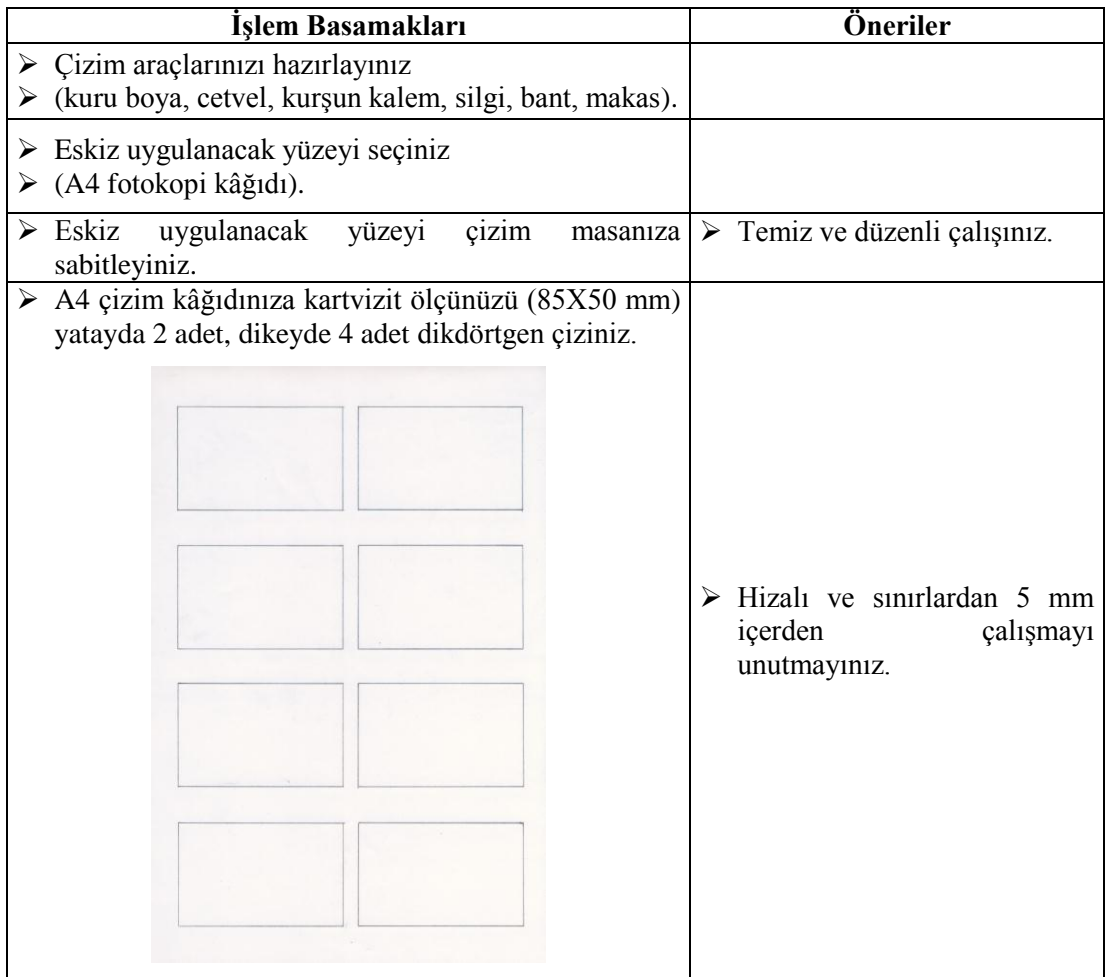

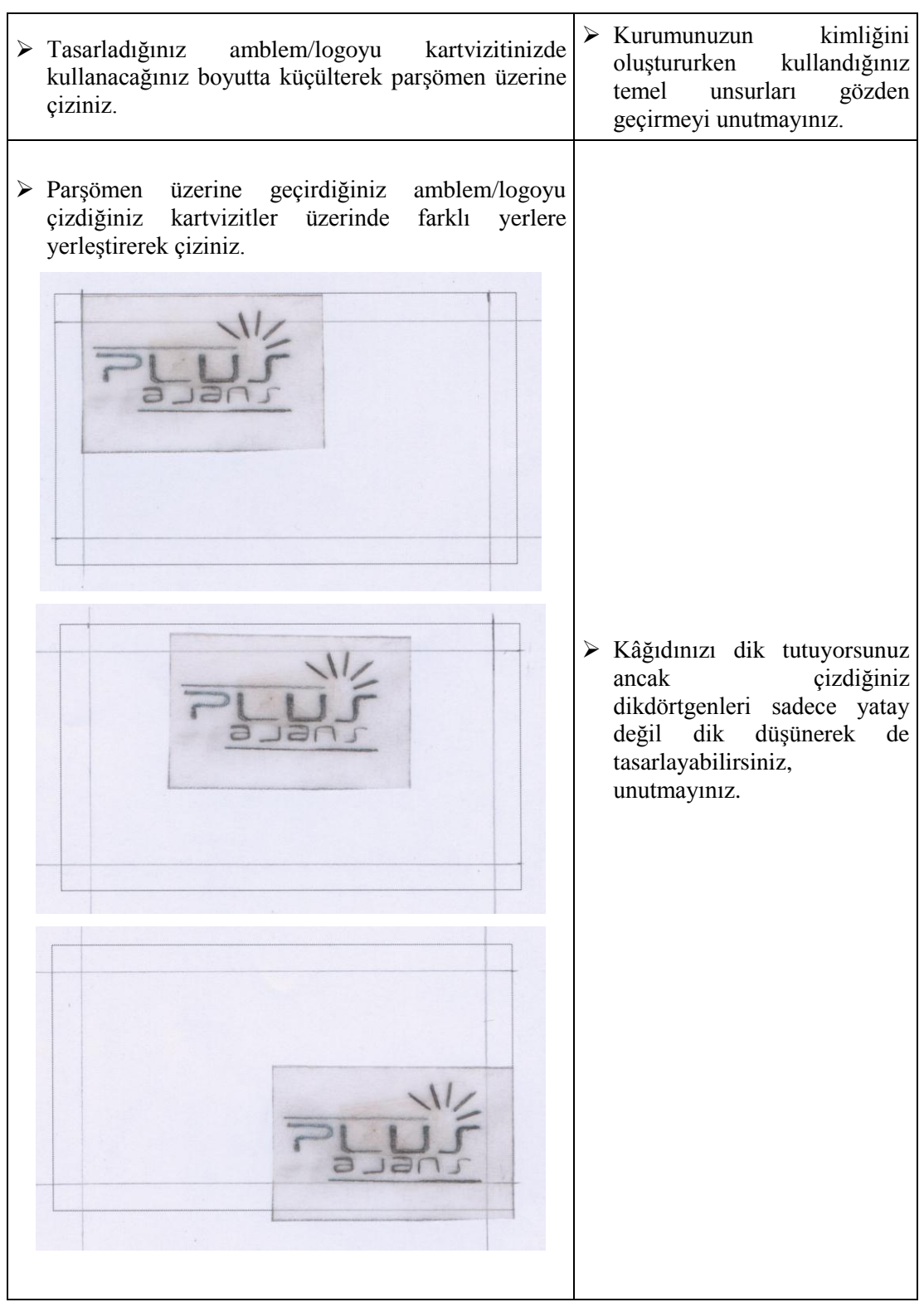

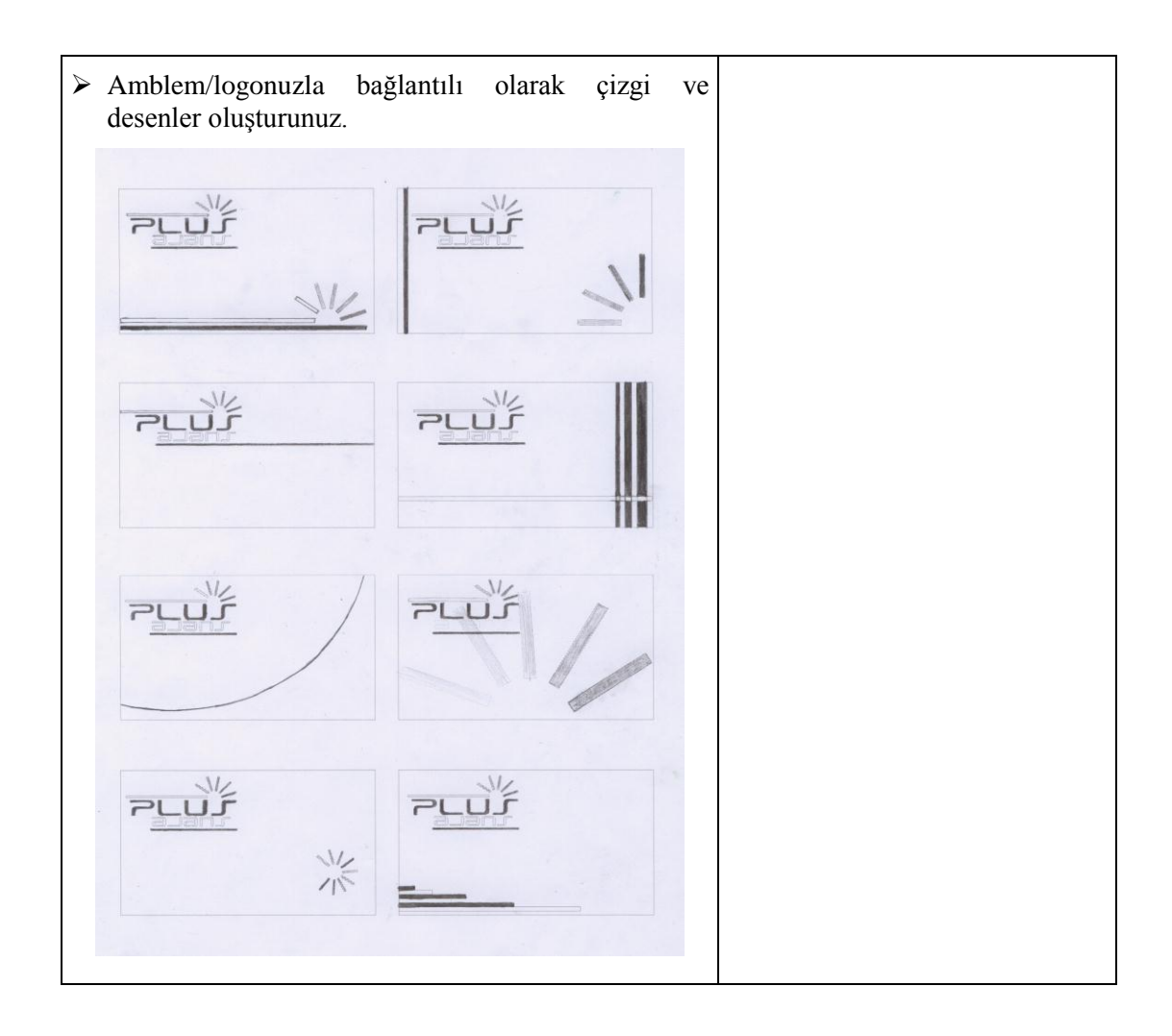

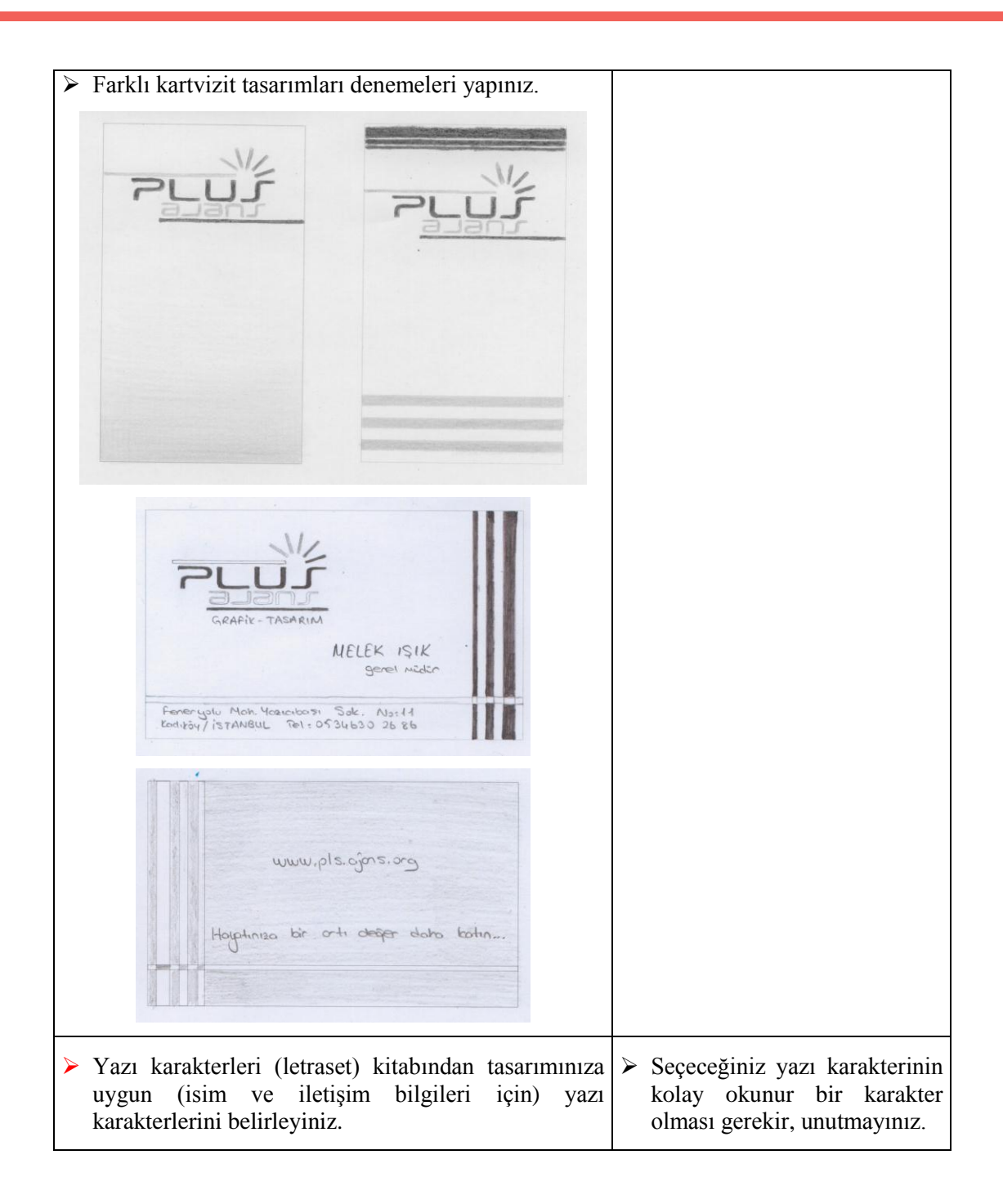

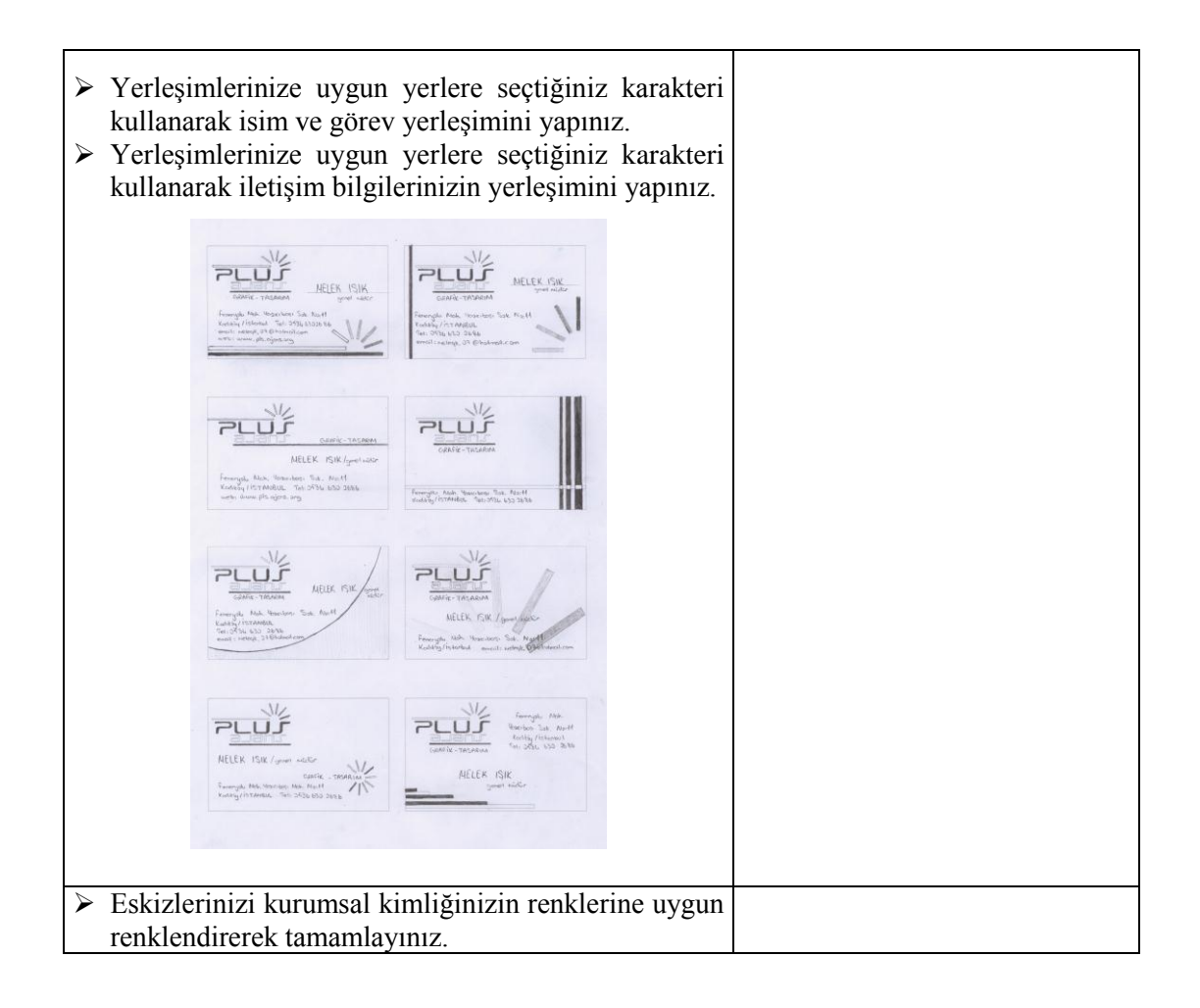

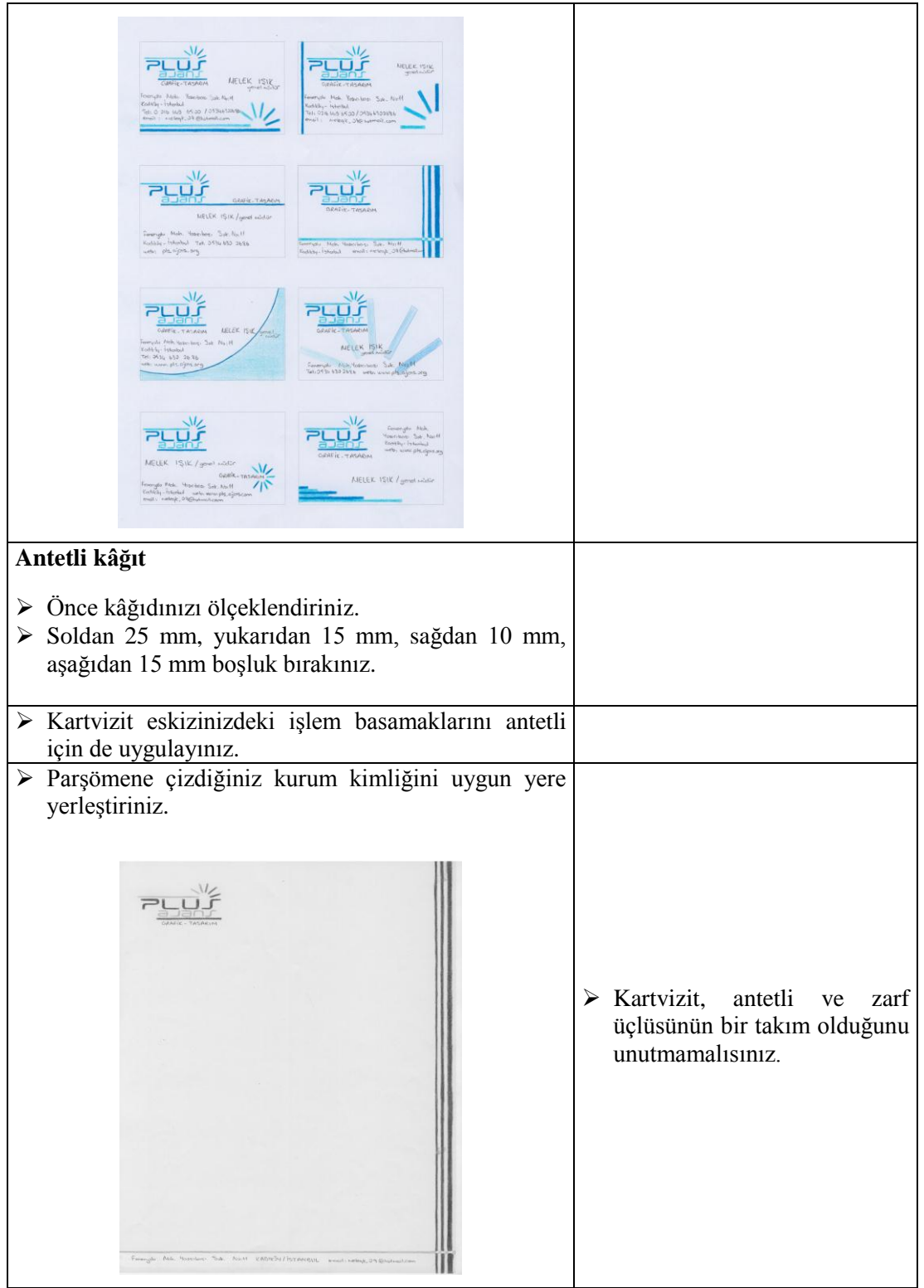

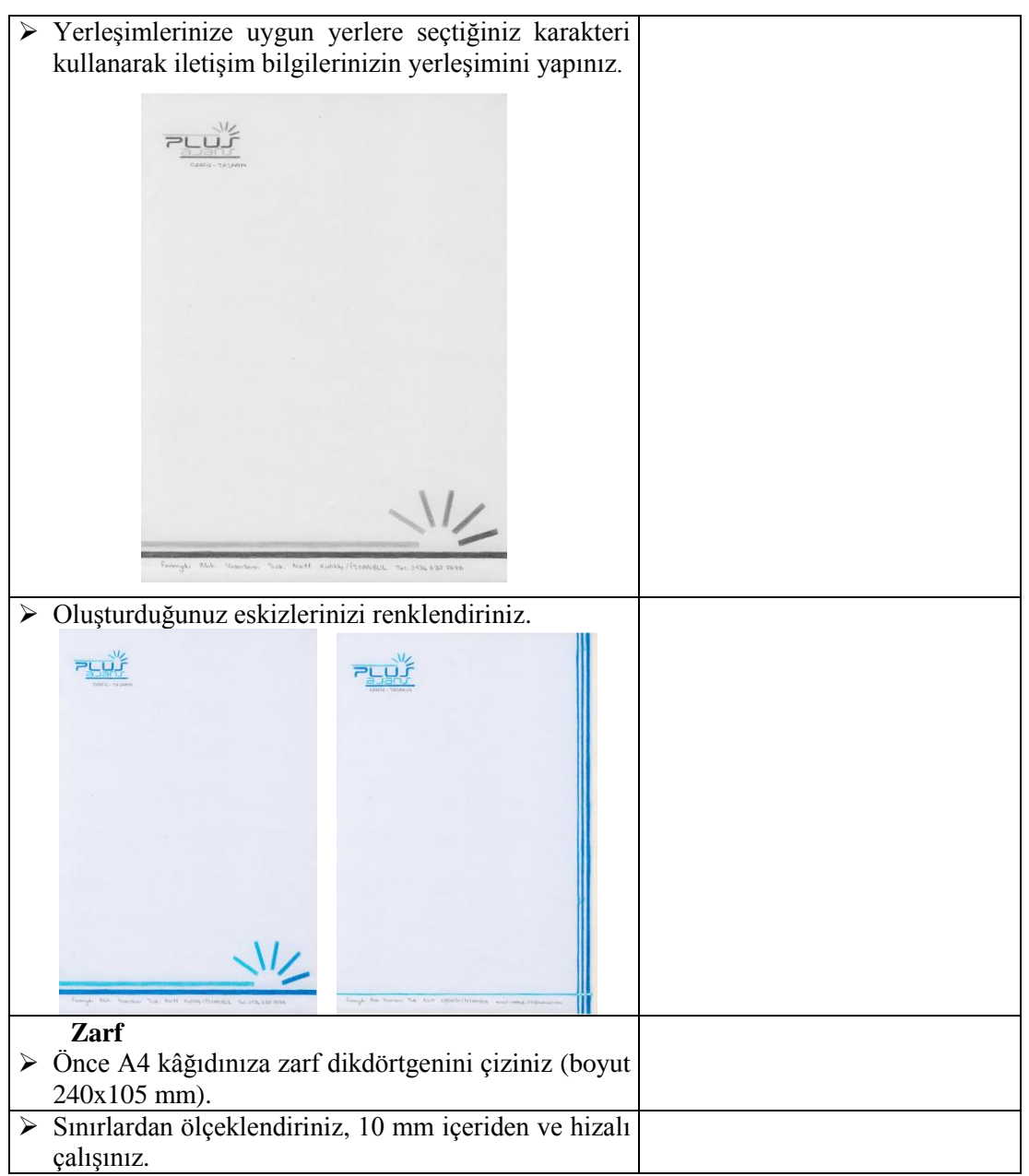

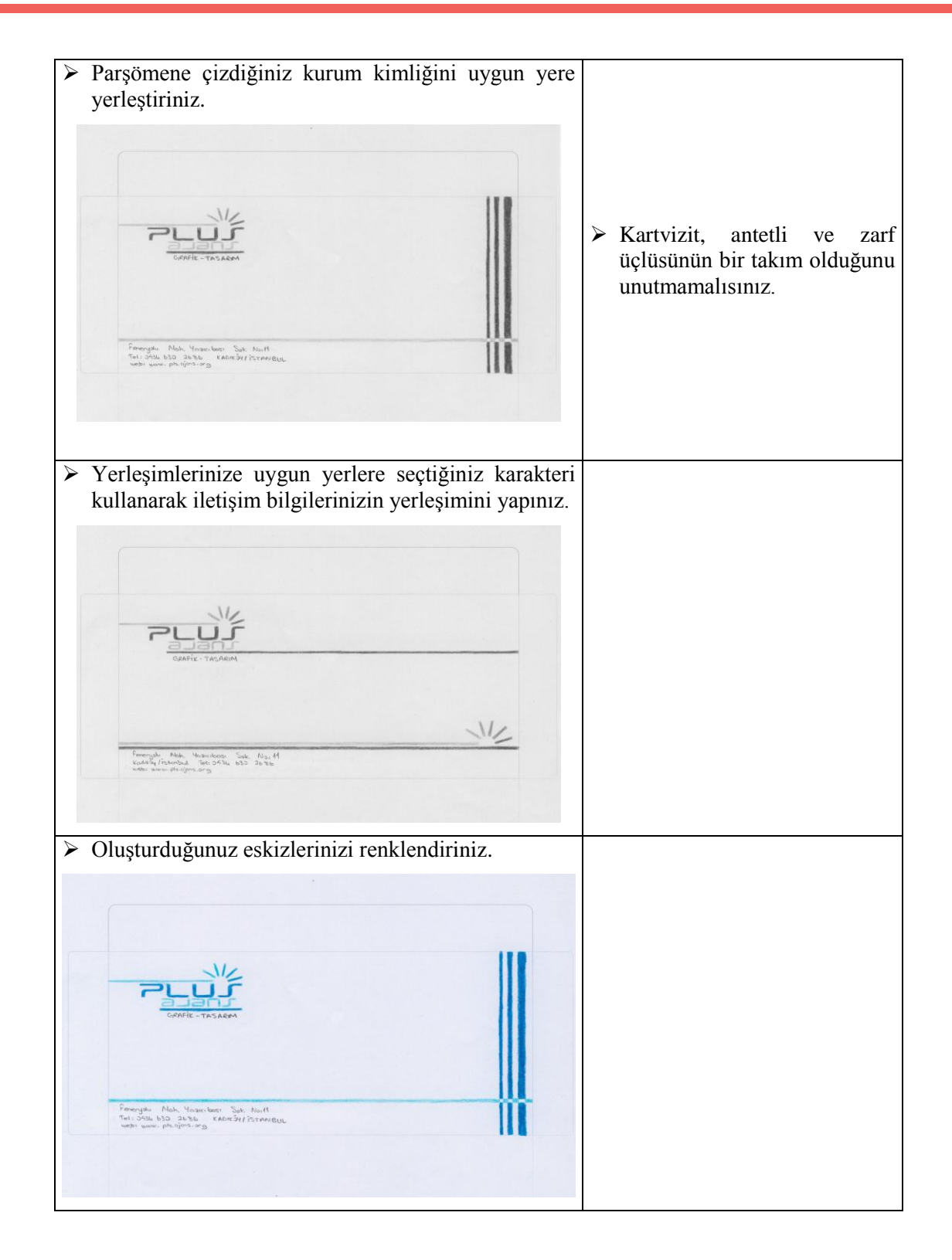

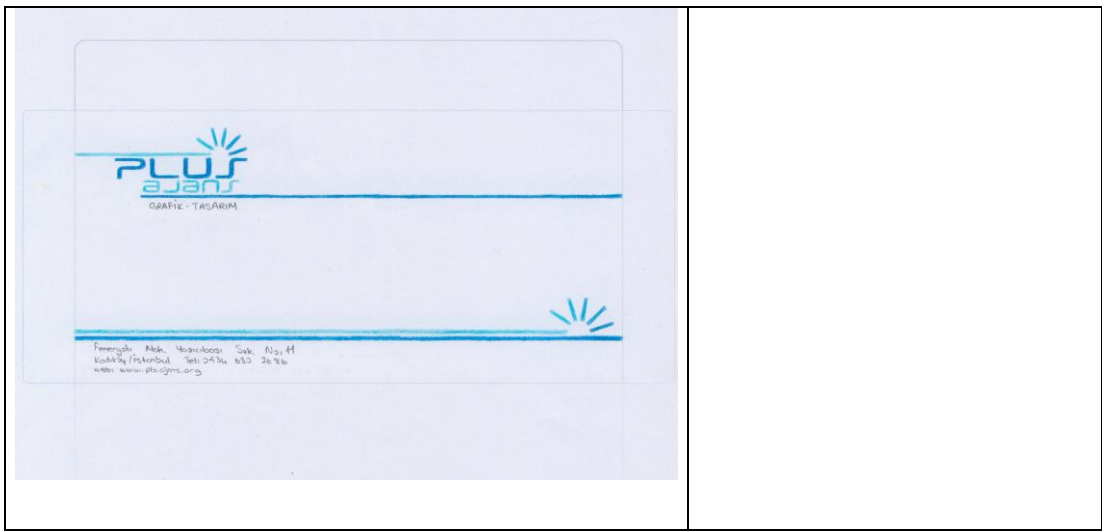

## ÖLÇME VE DEĞERLENDİRME

<span id="page-25-0"></span>Bu faaliyet kapsamında aşağıda listelenen davranışlardan kazandığınız beceriler için **Evet**, kazanamadığınız beceriler için **Hayır** kutucuğuna (X) iĢareti koyarak kendinizi değerlendiriniz.

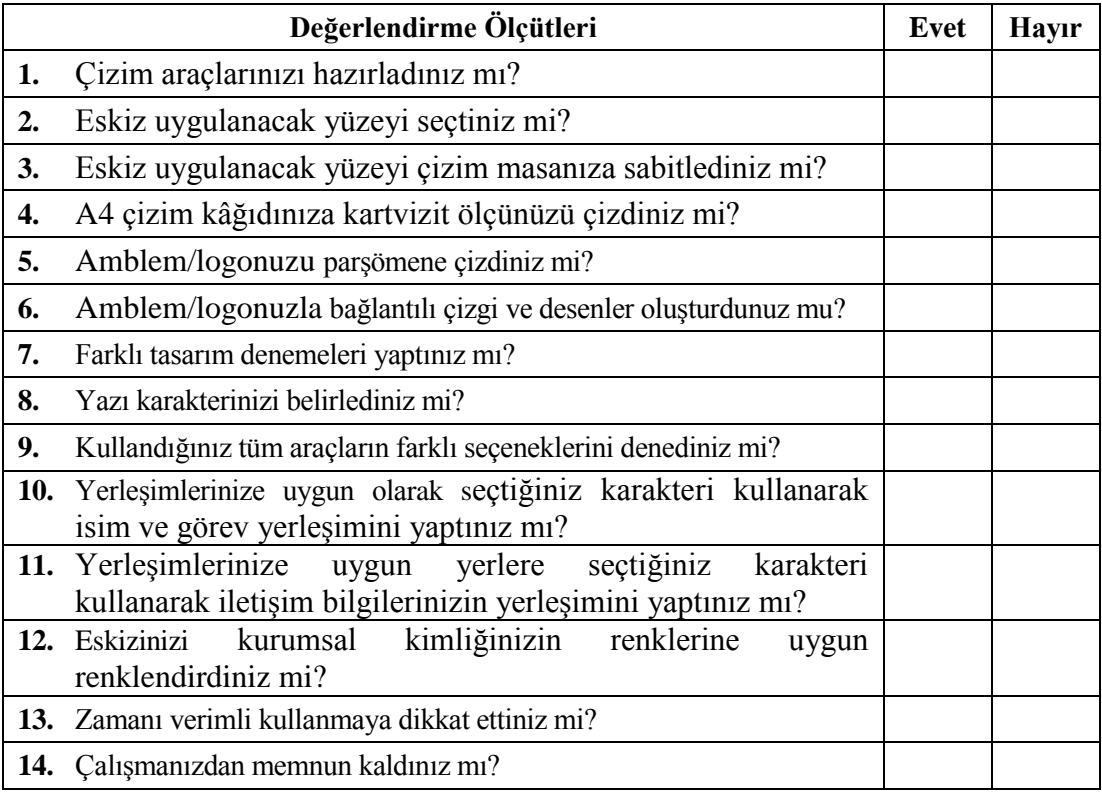

### **DEĞERLENDİRME**

Değerlendirme sonunda "**Hayır**" Ģeklindeki cevaplarınızı bir daha gözden geçiriniz. Kendinizi yeterli görmüyorsanız öğrenme faaliyetini tekrar ediniz. Bütün cevaplarınız "**Evet**" ise "Ölçme ve Değerlendirme"ye geçiniz.

# ÖĞRENME FAALİYETİ-2

## <span id="page-26-0"></span>**AMAÇ**

Bu faaliyete verilecek bilgiler doğrultusunda uygun ortam sağlandığında karar verilen eskizi uygun bilgisayarda istenilen sürede geliştirerek orijinal hâline getirebileceksiniz.

## **ARAġTIRMA**

- Vektörel çizim programında çizim ve yazı araçlarının kullanımını inceleyiniz.
- $\triangleright$  Araştırma işlemleri için İnternet program eğitimi portallarından yararlanınız.
- $\triangleright$  Üniversitelerin grafik bölümlerinin yaptığı çalışmaları inceleyiniz.

## <span id="page-26-1"></span>2. VEKTÖREL ÇİZİM PROGRAMINDA **KARTVİZİT/ANTETLİ GRUBU ÇALIġMALARI**

Vektörel çizim programında kartvizit ve antetli çalışmaları yapabilmek için Öncelikle:

- $\triangleright$  Dikdörtgen çizimi ve boyutlandırma
- $\triangleright$  Çizgilerle çalışma
- Yazı yazma
- Elemanları düzenleme gibi konuların bilinmesi gerekmektedir.

### <span id="page-26-2"></span>**2.1. Dikdörtgen Çizimi ve Boyutlandırma**

"Araçlar (Tools)" menüsünden, dörtgen çizmek için "Dikdörtgen (Rectangle)" aracı seçildikten sonra farenin sol tuşunu basılı tutarak sürüklediğinizde bir dikdörtgen çizebilirsiniz. Dikdörtgen çizme iĢlemini "Alt" tuĢuna basılı tutarak yaparsanız da dörtgeninizin merkezinden dışarı doğru çizebilirsiniz.

Ölçü vererek bir dikdörtgen çizmek için sayfanızda dikdörtgeninizin sol üst köĢesinin olmasını istediğiniz yeri tıklatınız, açılan pencerede bir genişlik ve yükseklik değeri (ve yuvarlak köĢeli dikdörtgen için bir köĢe yarıçapı) belirleyiniz ve "Tamam" düğmesini tıklatınız.

| All Re 66t Object Type Select Blect View Window Help   III III =                                                                                                    | All Rie 60t Object Type Select Effect View Window Help   B                  |
|----------------------------------------------------------------------------------------------------|-----------------------------------------------------------------------------|
| The State Client will company to the Over<br>- Swe - Grecho K<br>No Selection<br>$\vert \cdot \vert$                                                                                                    | - 0 - Sche C (d. v. 2 - Union - 2 - Sec - 2 - Sec - 9 - 9 -<br><b>Date:</b> |
| Untilled 2" @ 180% (CMYK/Preview) (8)                                                                                                    | UVSSed-1" @ 100% (CMYK/Presiew) (E)                                         |
| $ -$                                                                                                    | $-113$                                                                      |
| $\begin{array}{c}\n\mathbf{A} & \mathbf{B} \\ \mathbf{A} & \mathbf{B} \\ \mathbf{B} & \mathbf{B} \\ \mathbf{A} & \mathbf{B} \\ \mathbf{A} & \mathbf{B} \\ \mathbf{A} & \mathbf{B} \\ \mathbf{A} & \mathbf{B} \\ \mathbf{A} & \mathbf{B} \\ \mathbf{A} & \mathbf{B} \\ \mathbf{A} & \mathbf{B} \\ \mathbf{A} & \mathbf{B} \\ \mathbf{A} & \mathbf{B} \\ \mathbf{A} & \mathbf{B} \\ \mathbf{A} & \mathbf{B} \\ \mathbf{A} & \mathbf{B} \\ \math$ | 1է հե                                                                       |
| Rectangle                                                                                                    | 气段                                                                          |
| Options                                                                                                    | $\sqrt[3]{\frac{T}{\ln 2}}$                                                 |
| DK.                                                                                                    | ٠                                                                           |
| Water.                                                                                                    | 12.                                                                         |
| i mm                                                                                                    | 39,                                                                         |
| Cascel                                                                                                    | $\odot$ M                                                                   |
| 0.51                                                                                                    | 40, 83                                                                      |
| Height 58 mm                                                                                                    | 吸風                                                                          |
| GB.                                                                                                    | 男馬                                                                          |
| 男馬                                                                                                    | 79, let,                                                                    |
| 79, kd,                                                                                                    | 日夕,                                                                         |
| 日夕,                                                                                                    | 0.9                                                                         |
| $\mathcal{O},\mathcal{O}$                                                                                                    | ١ħ                                                                          |
| G                                                                                                    | 50                                                                          |
| 画コン                                                                                                    | 画面ア                                                                         |
| <b>G</b> as                                                                                                    | <b>GRO 0</b>                                                                |
| $\mathbb{Z}$                                                                                                    | P                                                                           |
| 1996 H F 1   R H                                                                                                    | 200% w H K 1 w R H                                                          |
| Arthound II                                                                                                    | $ v $ +                                                                     |
| $ p  \leq$                                                                                                    | Arthound 1                                                                  |

**Resim 2.1: Ölçü vererek dikdörtgen çizimi**

Vektörel çizim programında seçtiğiniz tüm araçların seçeneklerini, menünün altındaki panelde görebilirsiniz. Bu panelden oluşturduğunuz çizimin dolgu, çizgi kalınlığı, çizgi türü, dolgu stili ve ölçeklendirme ayarlarını yapabilirsiniz.

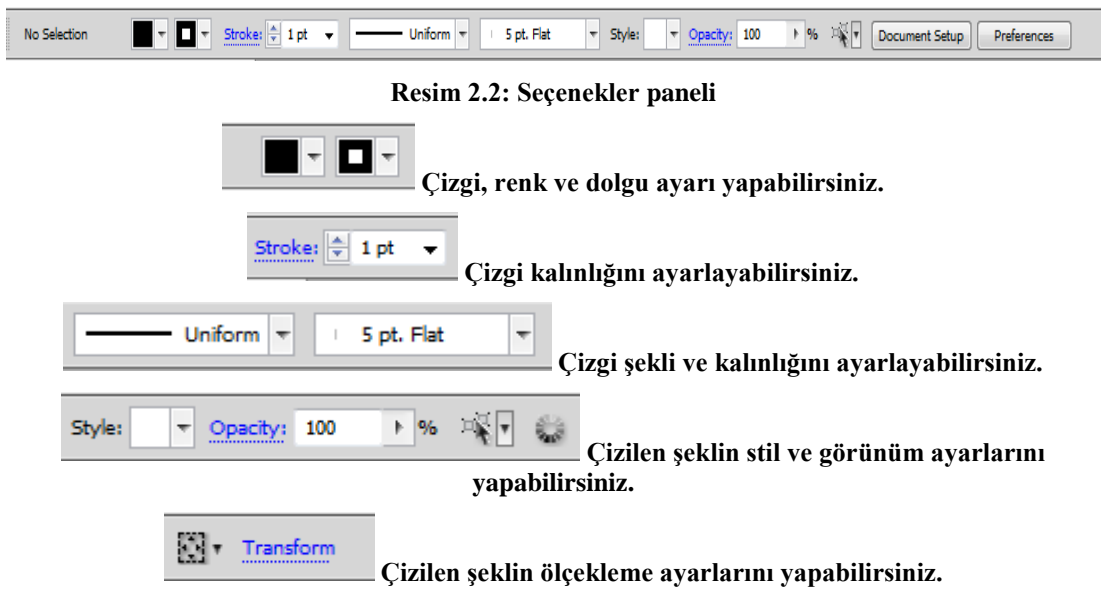

#### <span id="page-28-0"></span>**2.2. Çizgilerle ÇalıĢma**

"Araçlar (Tools)" menüsünden, "Çizgi (Line)" aracı ile bir çizgi çizmek için aracı sectikten sonra farenin sol tuşunu basılı tutarak sürüklemeniz gerekir. Çizgi çizme işlemini "Alt" tuşuna basılı tutarak yaparsanız dörtgeninizin merkezinden dışarı doğru çizebilirsiniz. Düz çizgi ve 45 ° lik açı ile çizmek için "Shıft" tuşuna basılı tutunuz.

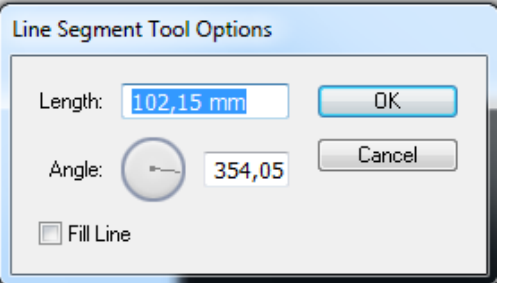

**Resim 2.3: Ölçü vererek çizgi çizimi**

Ölçü vererek bir çizgi çizmek için sayfanızda çizginizin olmasını istediğiniz yeri tıklatınız, açılan pencerede uzunluk ve açı belirleyiniz ve "Tamam" düğmesini tıklatınız.

"Araçlar (Tools)" menüsünden "Kalem (Pencil)" aracı ile farenin sol tuşuna basılı tutup sürüklediğinizde serbest çizgi çizebilirsiniz. BaĢladığınız noktaya sürükleyip bıraktığınızda kapalı çizim oluşacaktır. Araçlar menüsünden kalem aracına çift tıkladığınızda açılan pencereden çizginizin türünü belirleyebilirsiniz.

Dolma kalem aracıyla çizebileceğiniz en basit yol, iki bağlantı noktası oluĢturmak için dolma kalem aracını tıklatarak çizilen düz bir çizgidir. Tıklatmaya devam ederseniz köşe noktalarıyla bağlanmış düz çizgi parçalarından oluşan bir yol oluşturursunuz. Yolların açısını 45 derecenin katlarıyla sınırlamak için "Shift" tuşu basılıyken tıklatınız. İlk tıkladığınız noktaya döndüğünde dolma kalem aracı işaretçisinin yanında küçük bir daire görünür. Yolu kapatmak için tıklatınız ya da sürükleyiniz.

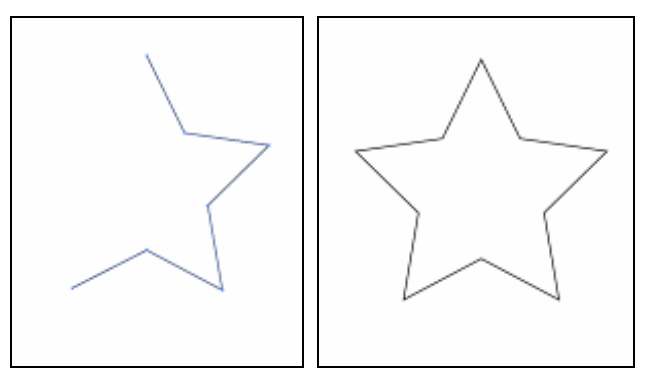

**Resim 2.4: Dolma kalem çizimi**

Dolma kalem aracını kullanarak eğri çizmek için:

- $\triangleright$  Eğri parçanın ilk noktasını oluşturmak için farenin sol tuşuna basılı tutarak sürükleyiniz ve fare düğmesini bırakınız.
- $\triangleright$  Dolma kalem aracının yerini değiştirip eğri parçanın bitmesini istediğiniz yere getiriniz.
- Eğriyi tamamlamak için sürükleyiniz ve fare düğmesini bırakınız.

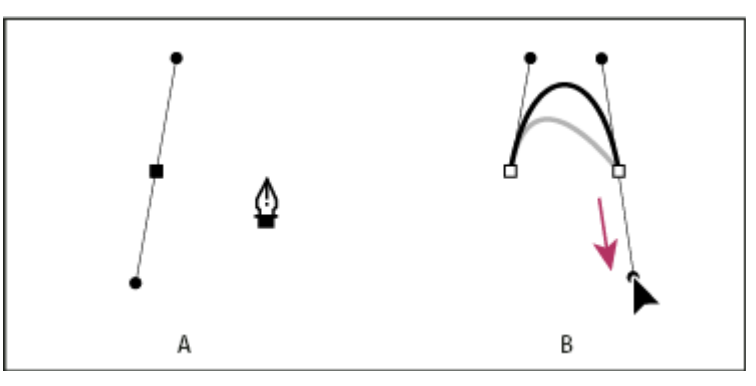

**Resim 2.5: Dolma kalem ile eğri çizimi**

Dolma kalem aracı ile eğri bir yolun ardından düz yol çizmek için:

- $\triangleright$  Dolma kalem aracını seçili uç noktanın üzerine getiriniz, dolma kalem aracının yanında dönüştürme noktası simgesi görünecektir.
- YumuĢak noktayı köĢe noktasına dönüĢtürmek için bağlantı noktasına tıklayınız.
- Hemen ardından düz yolun bitmesini istediğiniz yere getiriniz ve düz parçayı tamamlamak için tıklayınız.

İşlemleri aşağıdaki örnekte inceleyebilirsiniz.

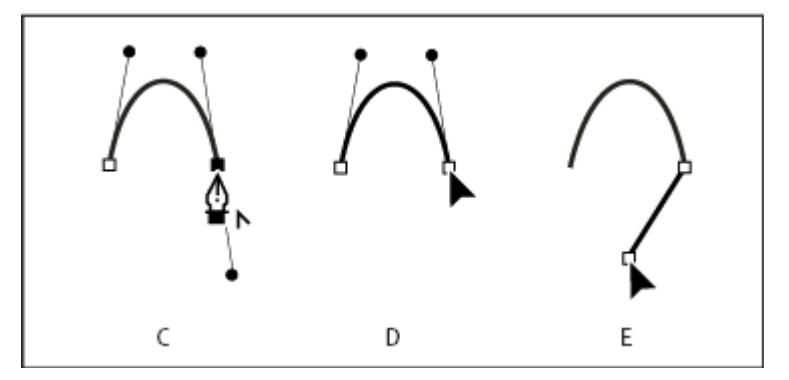

**Resim 2.6: Eğri bir yolun ardından düz yol çizme**

Yol çizmeyi tamamlamak için dolma kalem aracını ilk bağlantı noktasının üzerine getiriniz. Doğru şekilde konumlandırıldığında dolma kalem aracı işaretçisinin yanında küçük bir daire görünür, tıklayarak yolu kapatabilirsiniz.

Ayrıca başka bir araç seçerek yolu açık bırakabilirsiniz.

Olusturduğunuz yolu yeniden sekillendirmeden veya düzenlemeden önce yolun bağlantı noktalarını, parçalarını veya her ikisinin birleşimini seçmelisiniz.

Bağlantı noktalarını seçmek için doğrudan seçim aracını $\mathbb{R}$ kullanmalısınız. Birden fazla noktayı seçmek için "Shift" tuşunu basılı tutarak tıklamalısınız.

NOT: Bir şekli kolay yoldan çoğaltmak için "Alt" tuşu basılı iken farenizle şekli sürükleyiniz.

#### <span id="page-30-0"></span>**2.3. Yazılarla ÇalıĢma**

"Araçlar (Tools)" menüsünden "Yazı İmleci (Type Tool)" aracı ile bir yazı yazmak için aracı seçtikten sonra farenin sol tuşuna basılı tutup sürükleyerek istediğiniz boyutta ve sekilde yazım alanınızı oluşturabilirsiniz. Yazım aracını secerek dokümanınızda tıkladığınız herhangi bir noktadan da yazı yazabilirsiniz. Farklı yazım araçları ve özellikleri aĢağıda tanımlanmıştır.

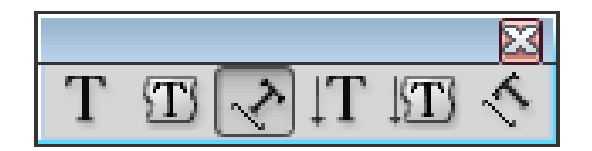

**Resim 2.7: Yazım araçları**

Yazım aracı (T), tek tek yazı ve yazı kalıpları oluşturur ve yazı girmenizi veya düzenlemenizi sağlar.

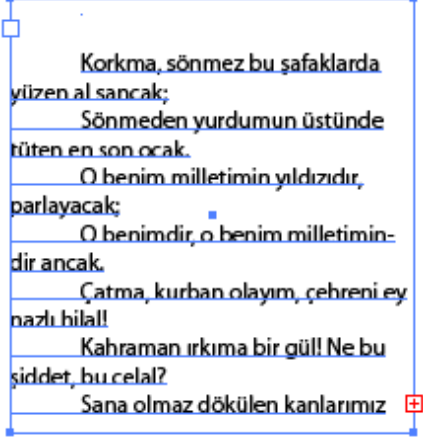

**Resim 2.8: Yazım aracının kullanımı**

Alan metni aracı, kapalı yolları yazı kalıplarına dönüştürür ve içlerine metin girip düzenlemenizi sağlar.

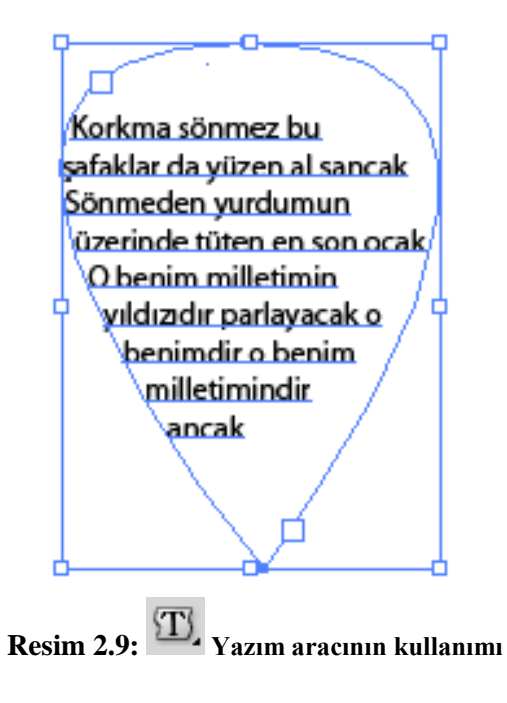

Yola yazma aracı, yolları yazı yollarına dönüştürür ve üzerine metin girip düzenlemenizi sağlar.

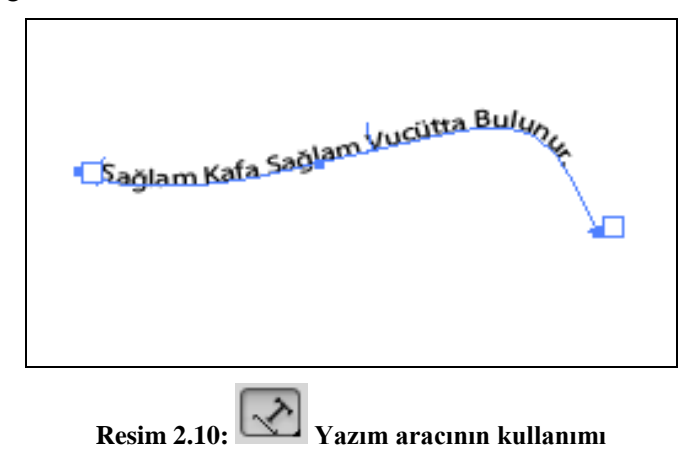

Dikey metin aracı, dikey metin ve dikey metin kapları oluşturur, dikey metin girmenizi ve düzenlemenizi sağlar.

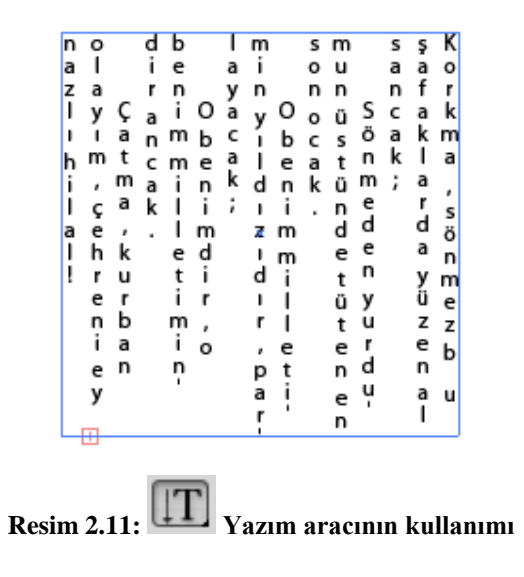

**KT** Dikey alan metni aracı, kapalı yolları dikey yazı kaplarına dönüştürür ve içlerine metin girip düzenlemenizi sağlar.

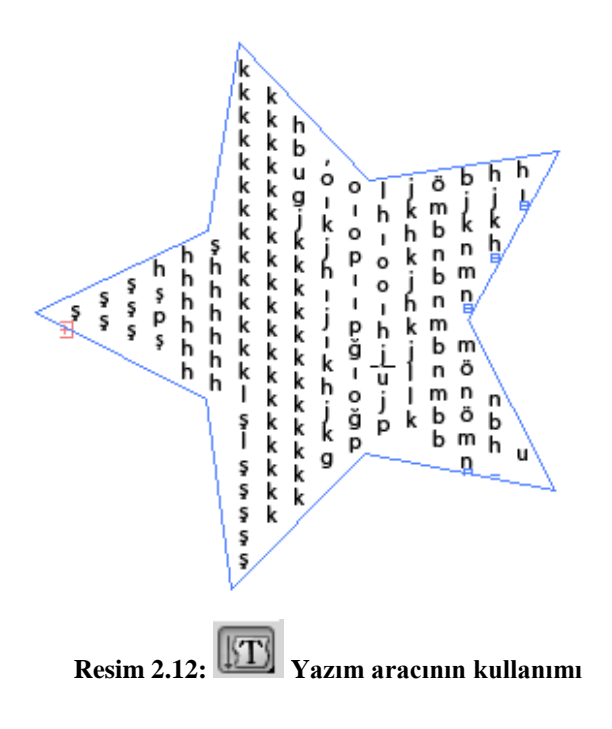

 $\overline{\mathcal{L}}$ Dikey yola yazma aracı, yolları dikey yazı yollarına dönüştürür ve içlerine metin girip düzenlemenizi sağlar.

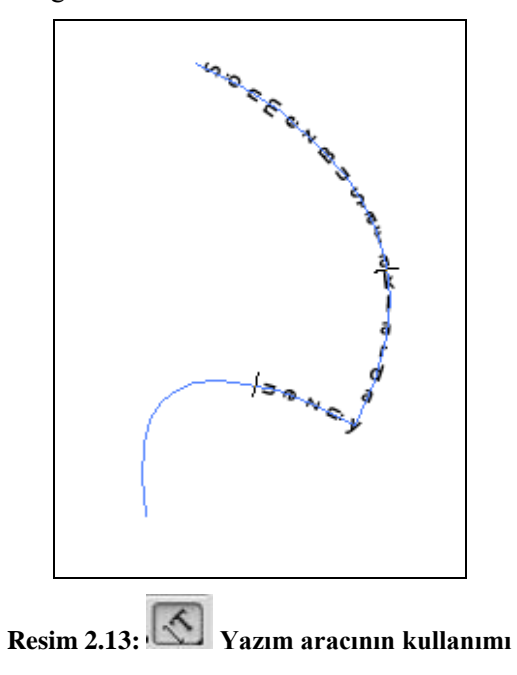

Yazım aracı seçili iken özellikler panelinden veya yazım aracı özellikler panelinden oluşturduğunuz yazının karakter ve paragraf ayarlarını yapabilirsiniz.

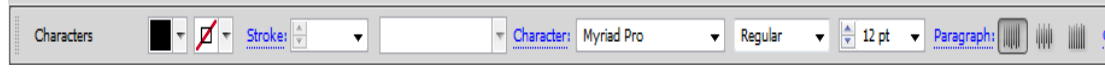

**Resim 2.14: Yazım aracı seçili iken özellikler paneli**

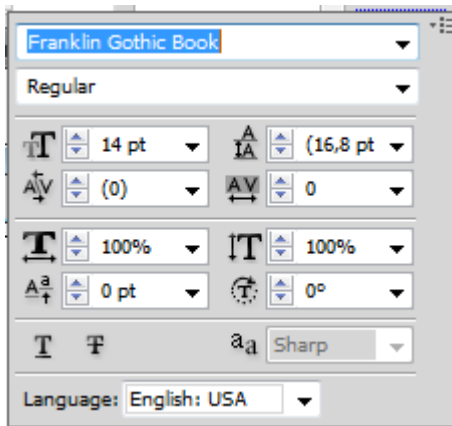

**Resim 2.15: Yazım aracı özellikler paneli**

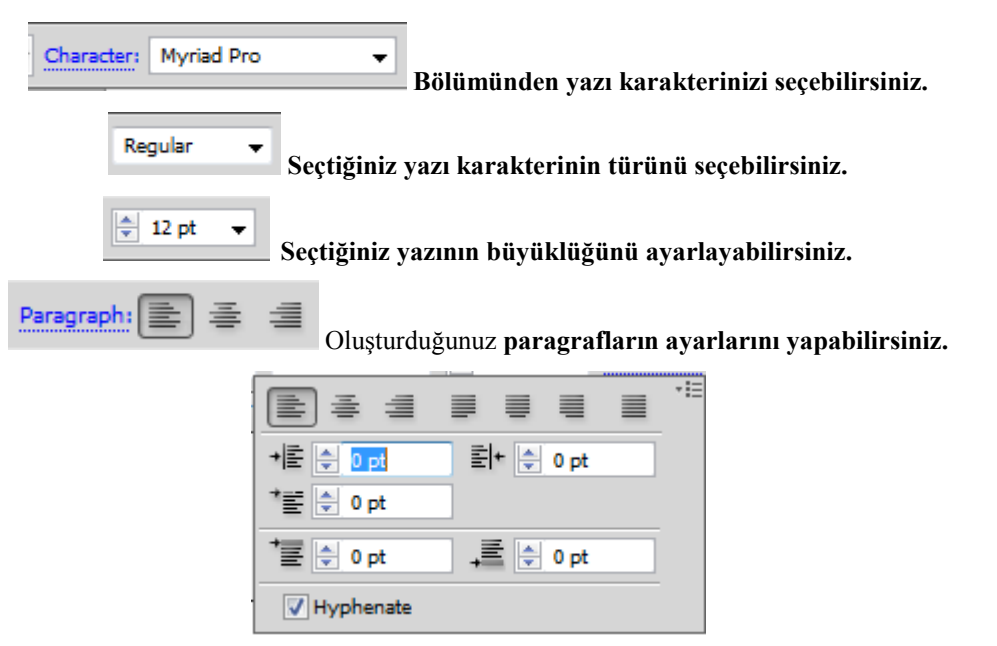

**Resim 2.16: Paragraf ayar paneli**

#### <span id="page-34-0"></span>**2.4. Elemanları Düzenleme**

ÇalıĢma alanı içerisinde çok fazla nesne ile çalıĢıldığında onları belirli yerlerde birbirine veya çalışma alanına hizalamak gerekebilir. Bu gibi durumlarda hizalama işlemini zahmetsizce yapabilmek için "Hizala panelini (Pencere > Hizala(Allign))" veya "Kontrol panelindeki Hizalama (Allign)" seçeneklerini kullanabilirsiniz. Referans noktası olarak nesne kenarlarını veya bağlantı noktalarını kullanabilirsiniz. Aynı Ģekilde, nesneleri istenilen organizasyon düzeninde dağıtma (distribute) iĢlemini de bu panelden yapabilirsiniz.

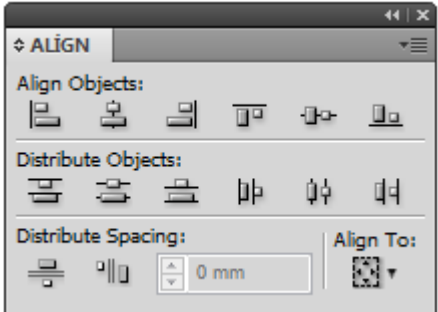

**ġekil 2.17: Hizalama penceresi**

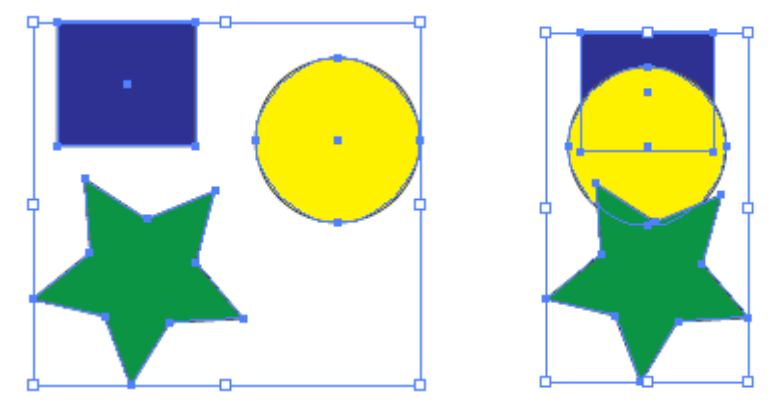

**ġekil 2.18: Dağınık objelerin hizalanması**

<span id="page-36-0"></span>AĢağıdaki iĢlemleri tamamlayarak karar verilen eskizlere uygun, bilgisayarda istenilen sürede kartvizitinizi geliştirerek orijinal hâline getiriniz.

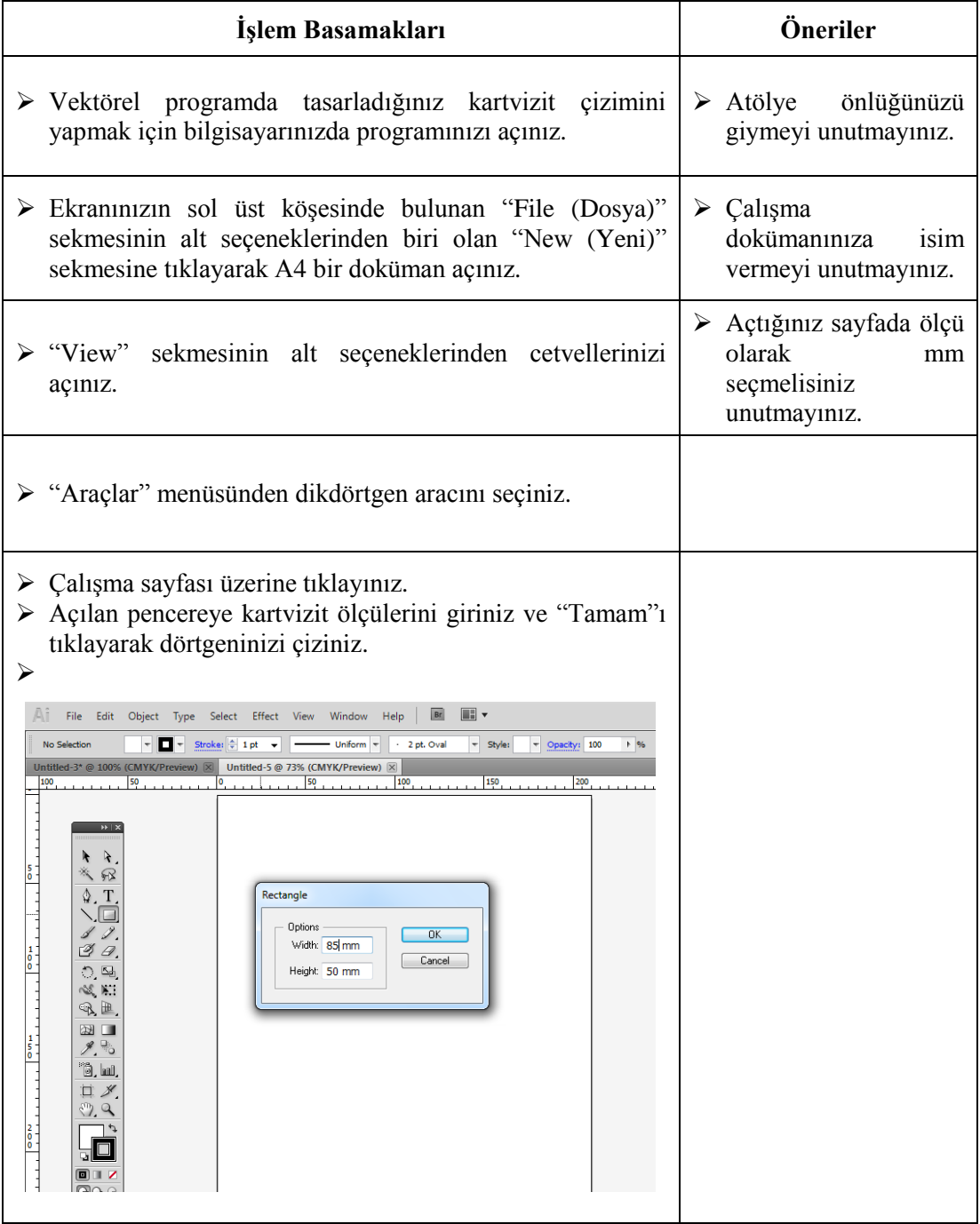

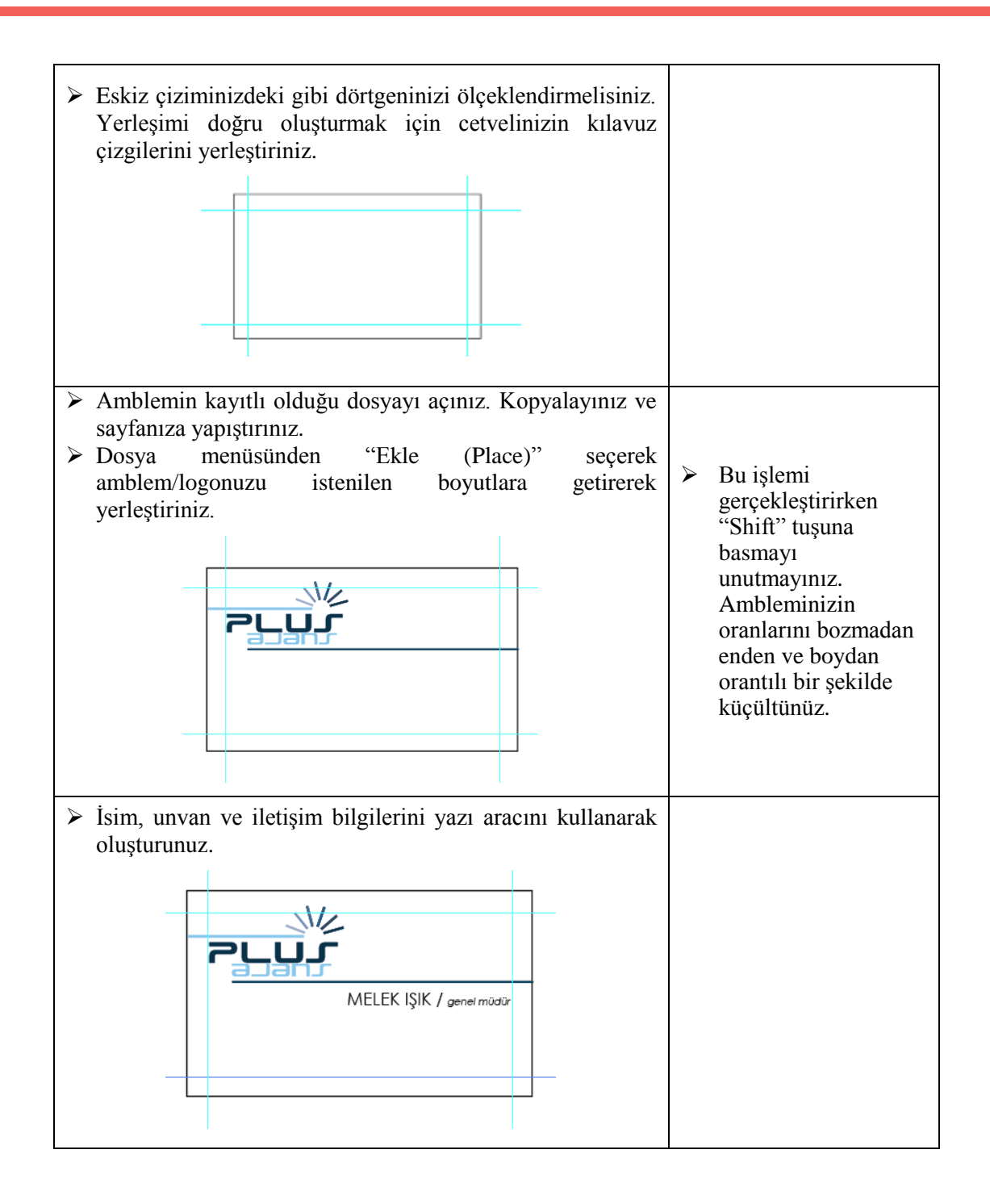

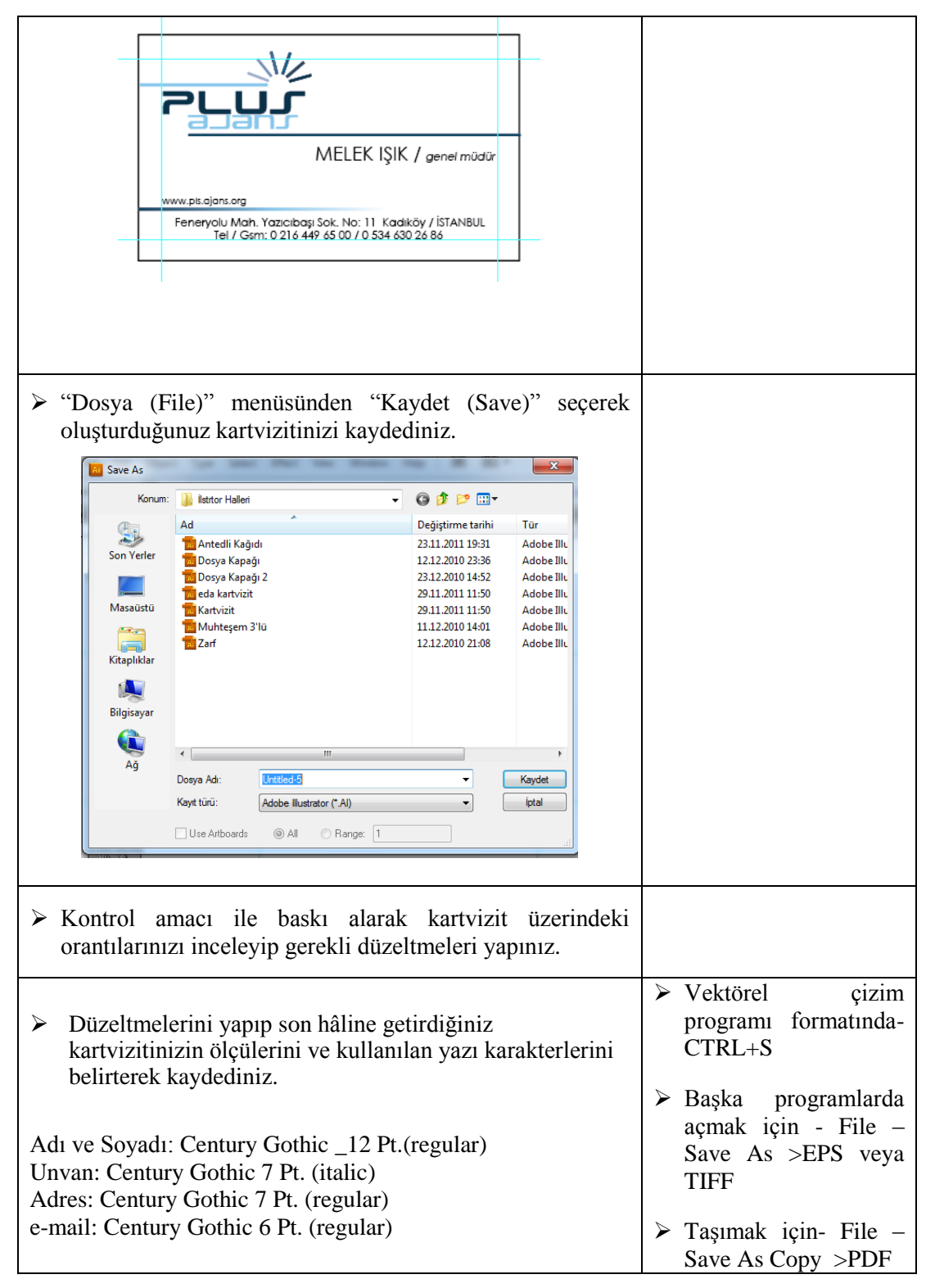

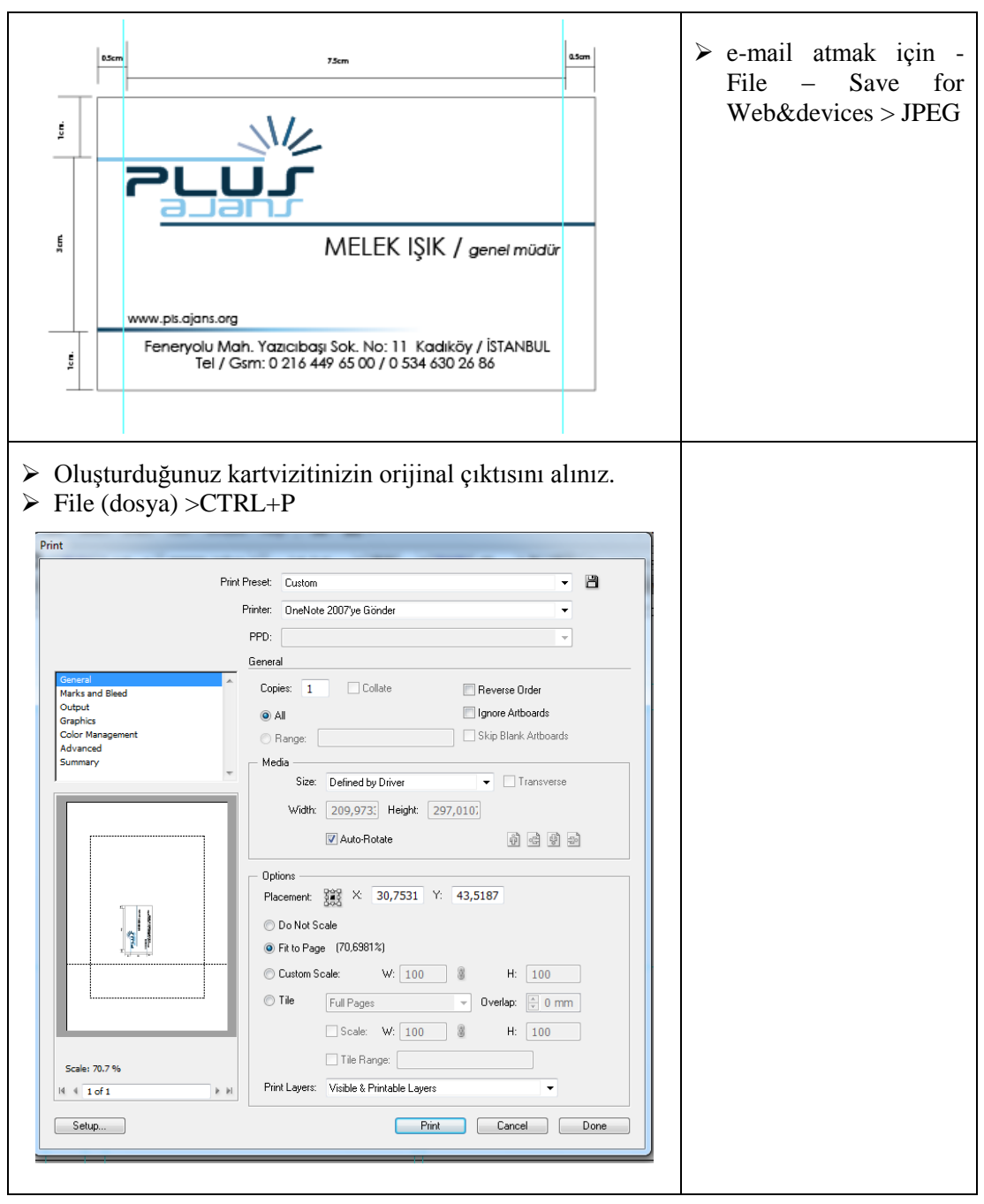

AĢağıdaki iĢlemleri tamamlayarak karar verilen eskizlere uygun bilgisayarda istenilen sürede antetli geliştirip orijinal hâline getiriniz.

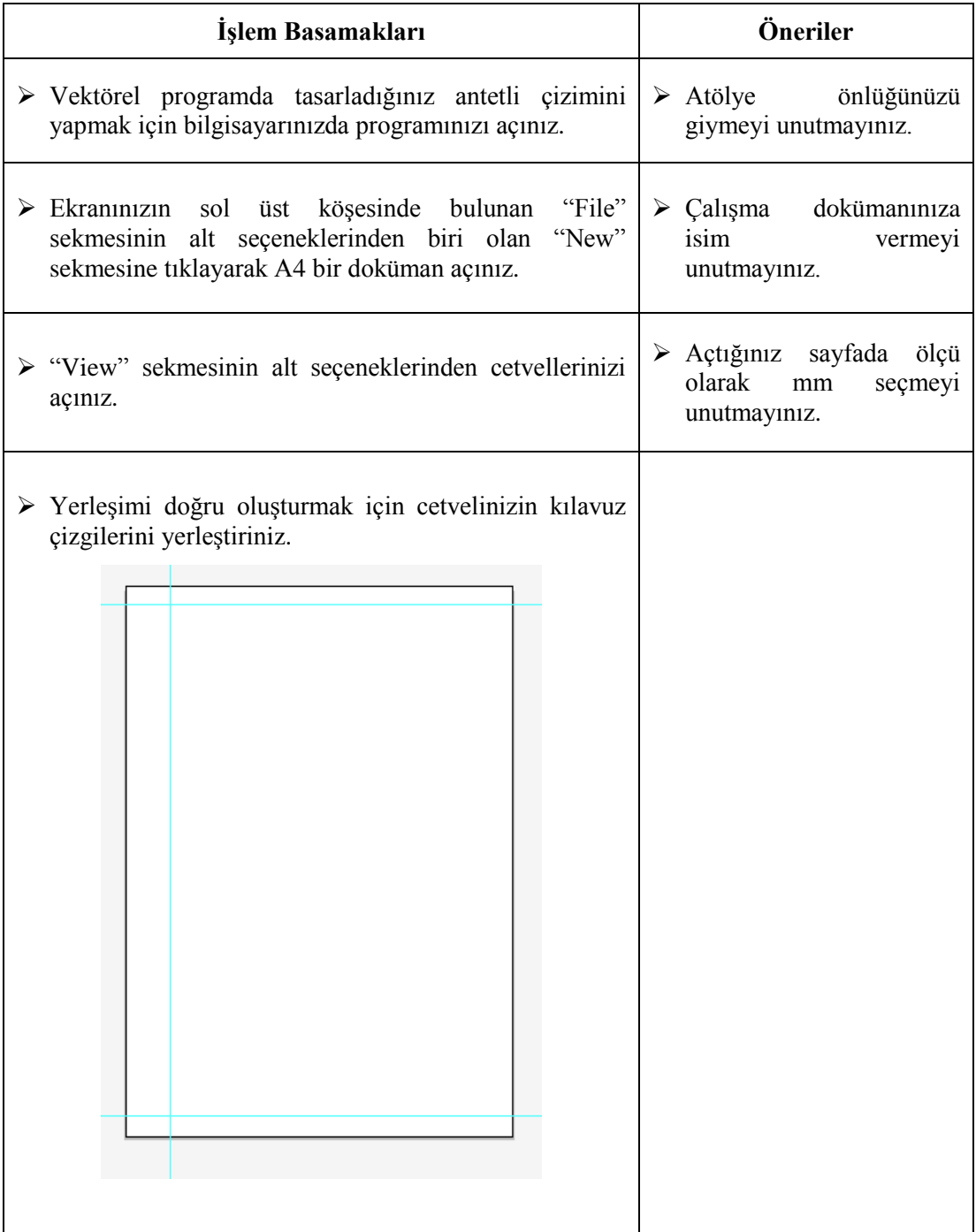

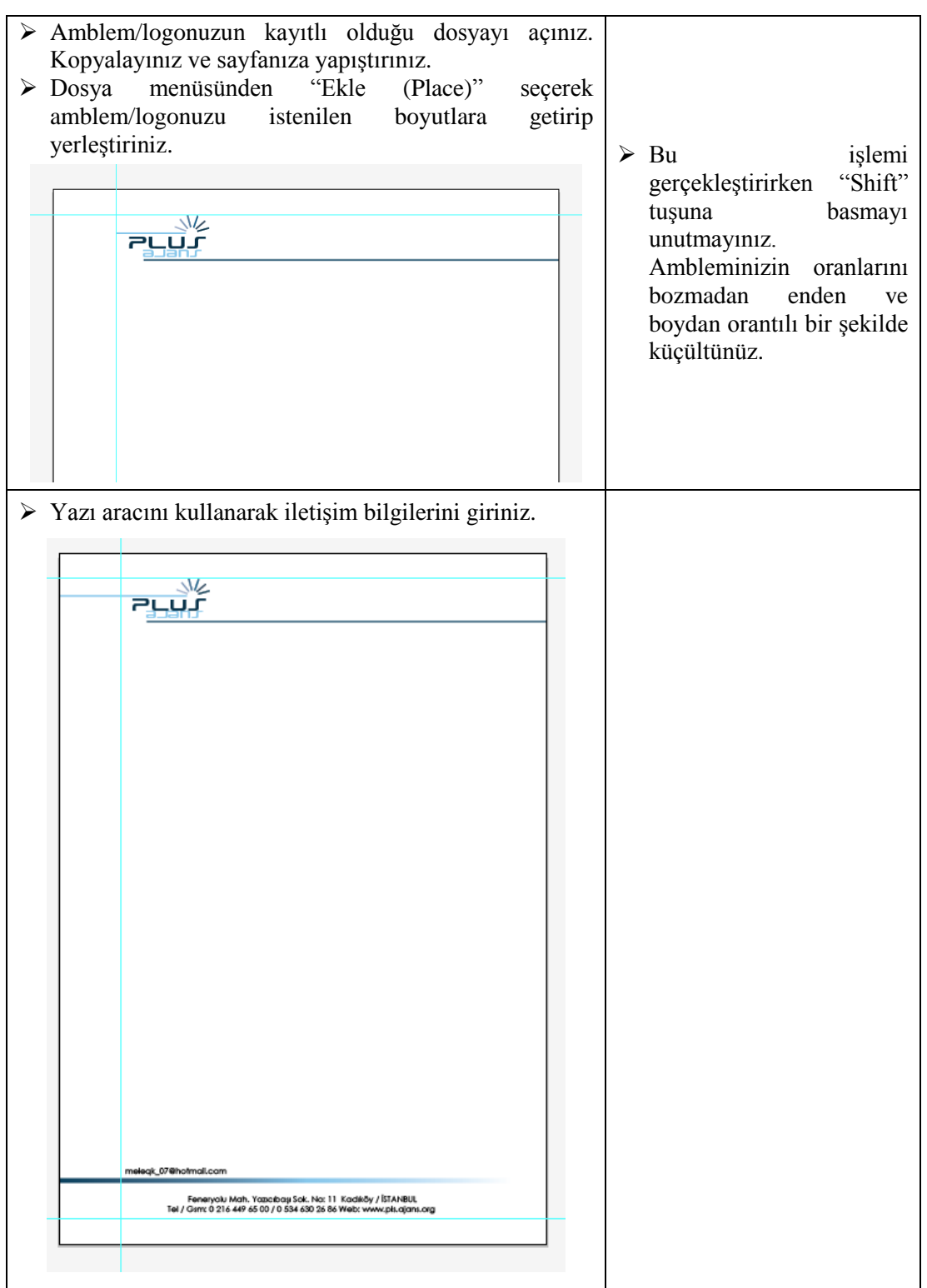

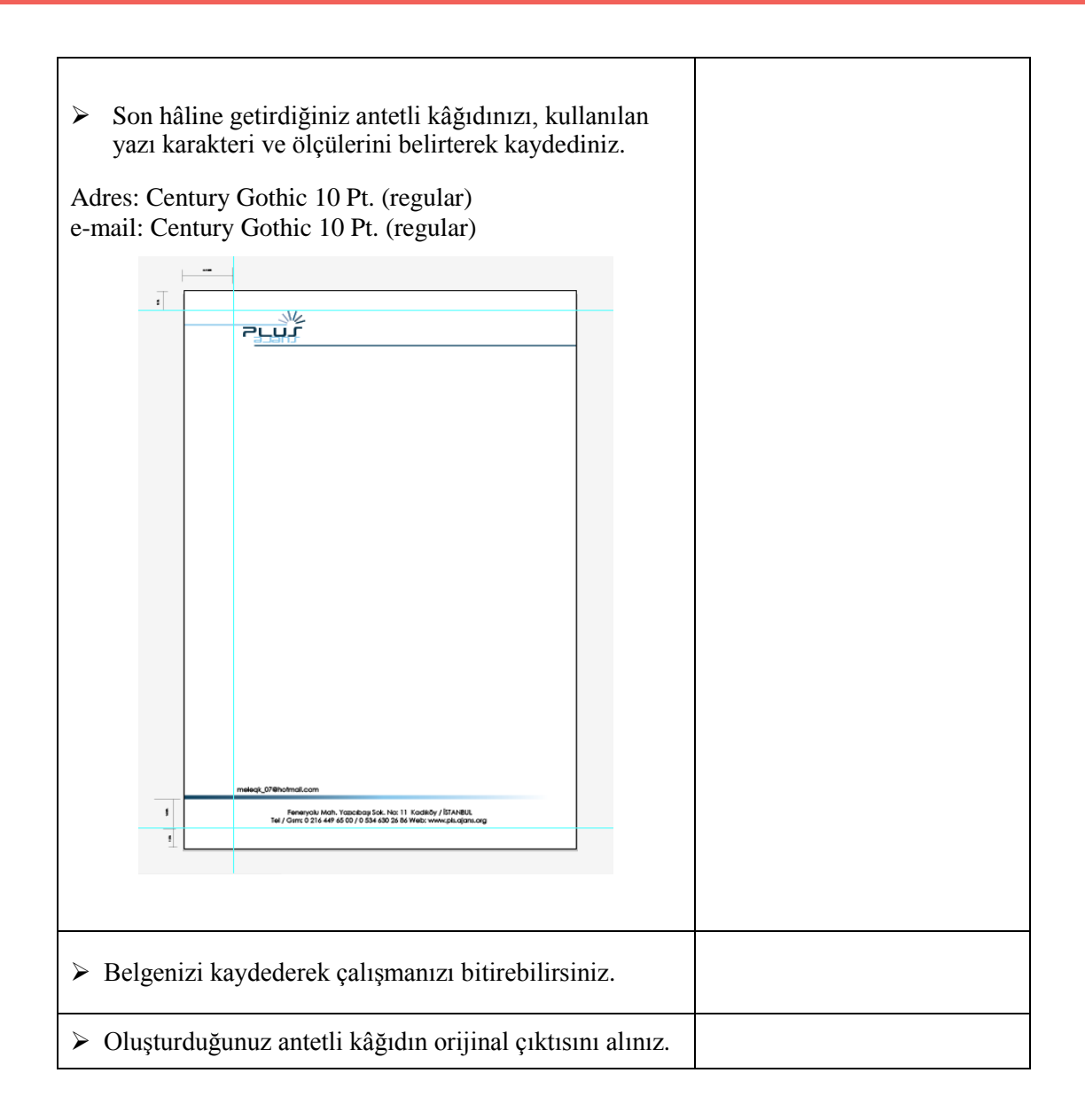

AĢağıdaki iĢlemleri tamamlayarak karar verilen eskizlere uygun bilgisayarda istenilen sürede zarf geliştirip orijinal hâline getiriniz.

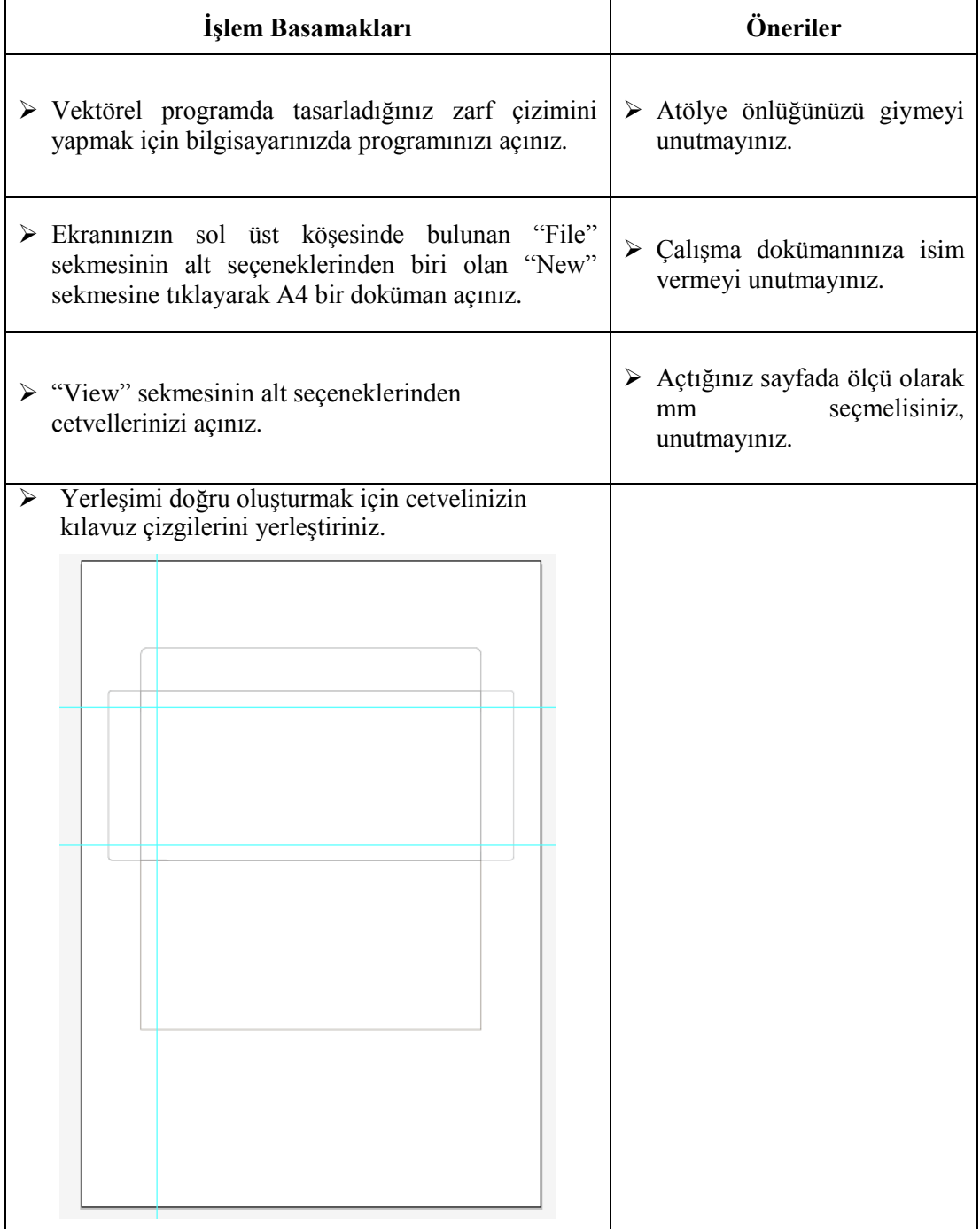

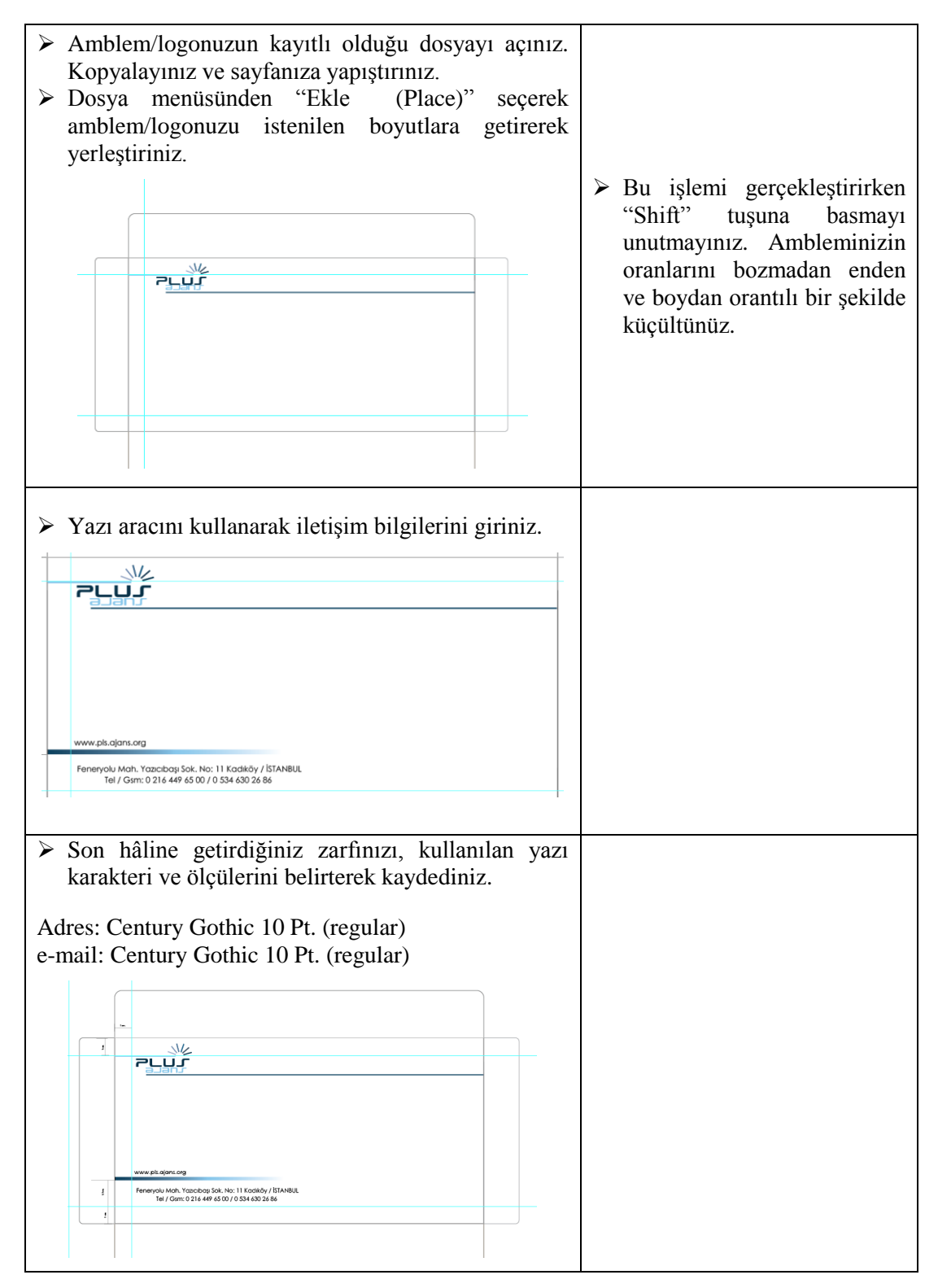

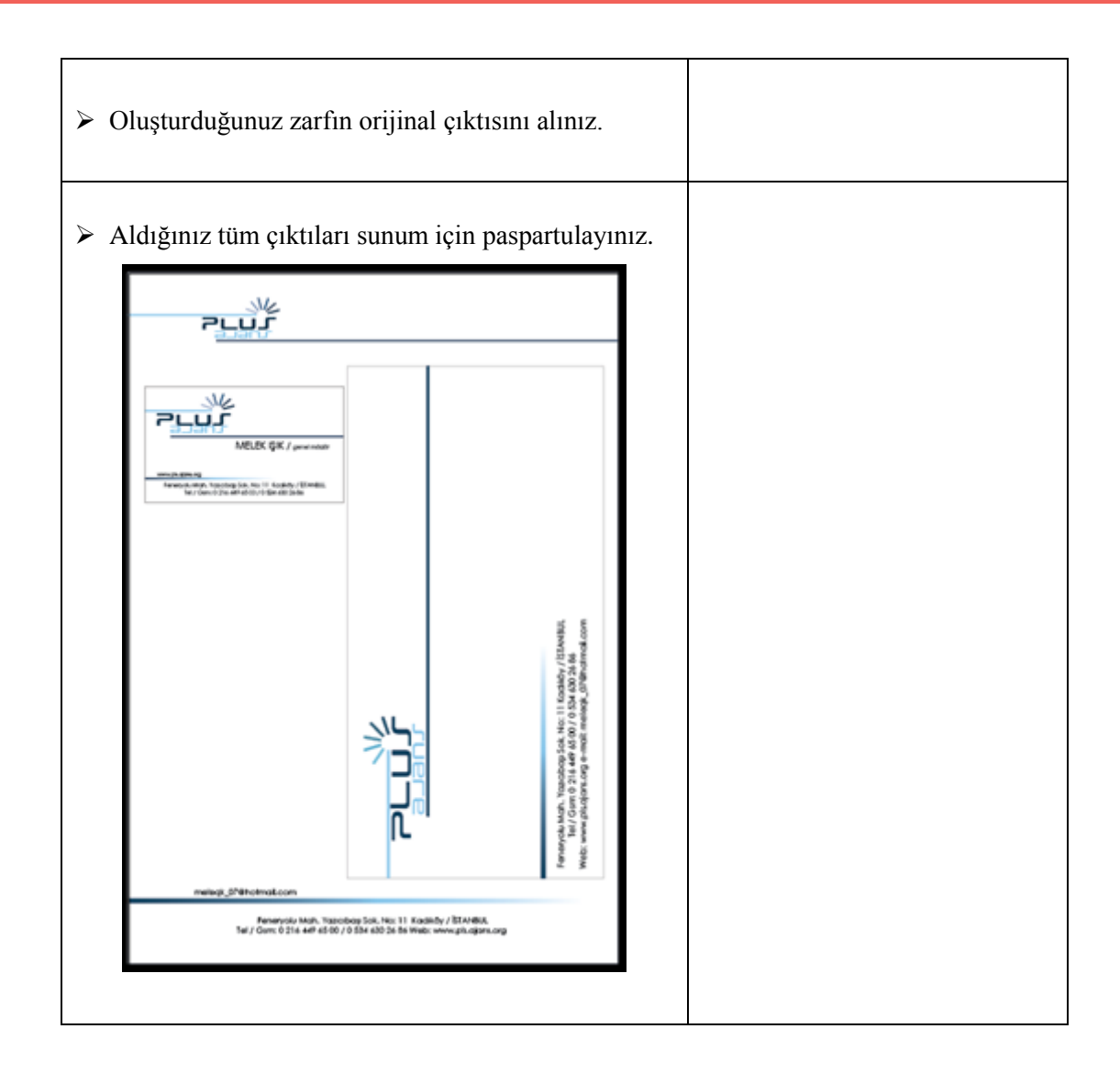

### ÖLÇME VE DEĞERLENDİRME

<span id="page-46-0"></span>Bu faaliyet kapsamında aşağıda listelenen davranışlardan kazandığınız beceriler için **Evet**, kazanamadığınız beceriler için **Hayır** kutucuğuna (X) iĢareti koyarak kendinizi değerlendiriniz.

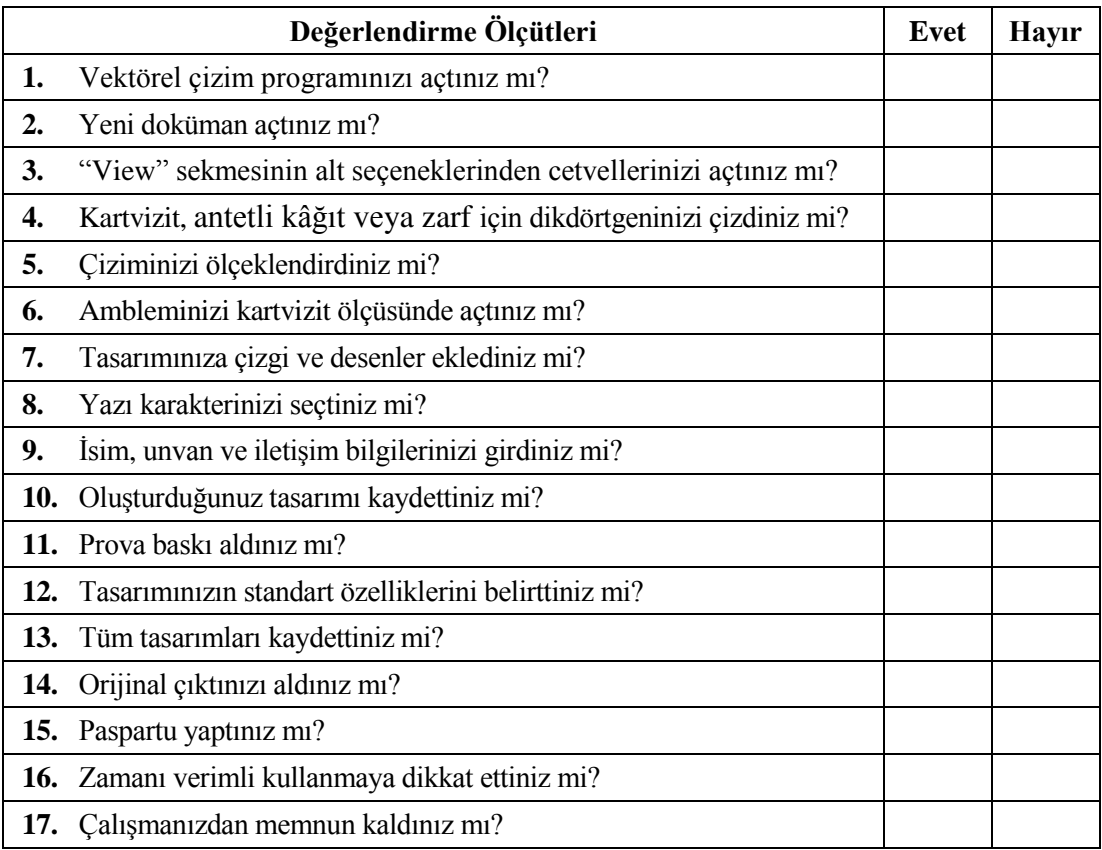

### **DEĞERLENDİRME**

Değerlendirme sonunda "**Hayır**" Ģeklindeki cevaplarınızı bir daha gözden geçiriniz. Kendinizi yeterli görmüyorsanız öğrenme faaliyetini tekrar ediniz. Bütün cevaplarınız "**Evet**" ise "Ölçme ve Değerlendirme"ye geçiniz.

# MODÜL DEĞERLENDİRME

<span id="page-47-0"></span>Bu faaliyet kapsamında aşağıda listelenen davranışlardan kazandığınız beceriler için **Evet**, kazanamadığınız beceriler için **Hayır** kutucuğuna (X) iĢareti koyarak kendinizi değerlendiriniz.

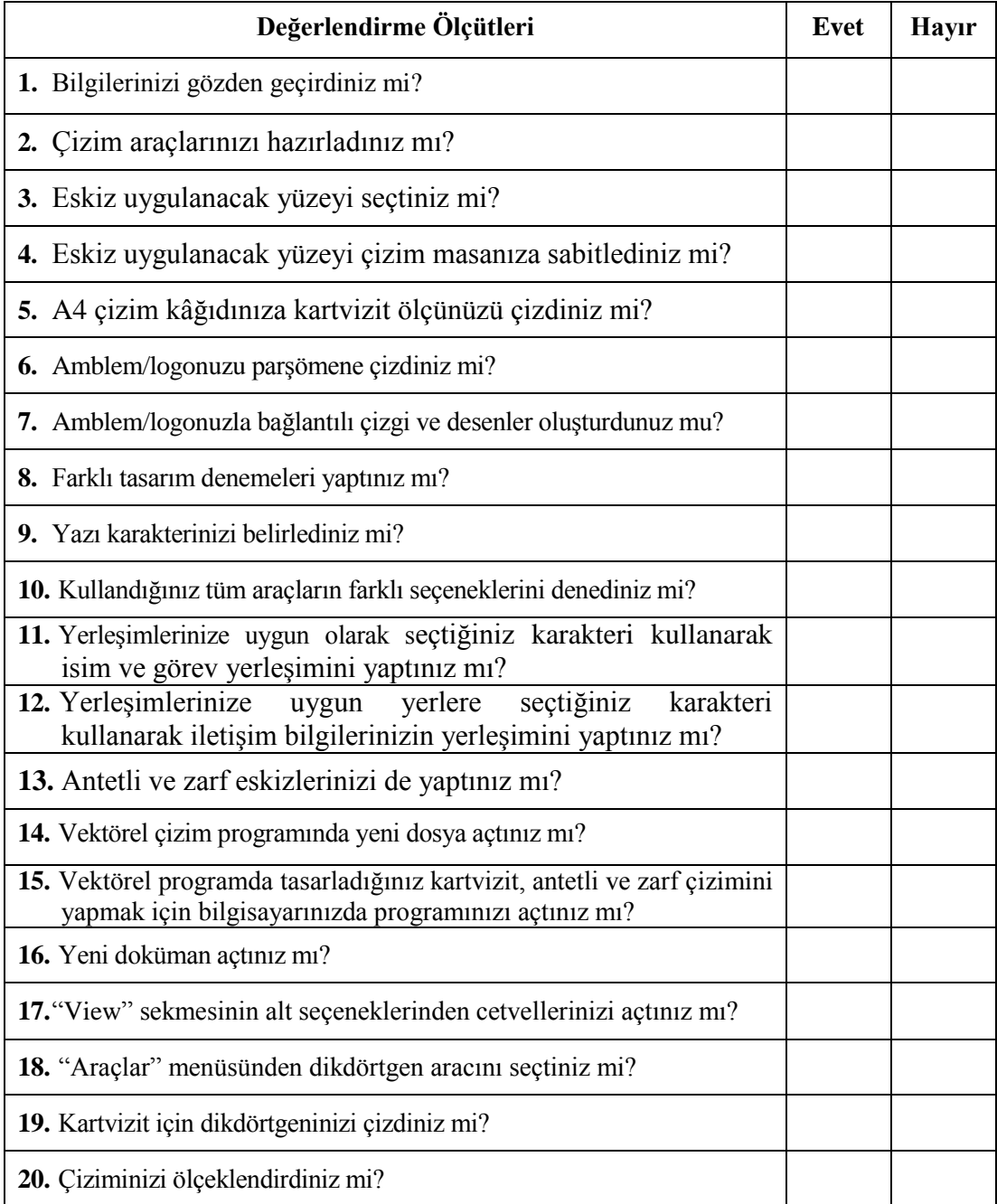

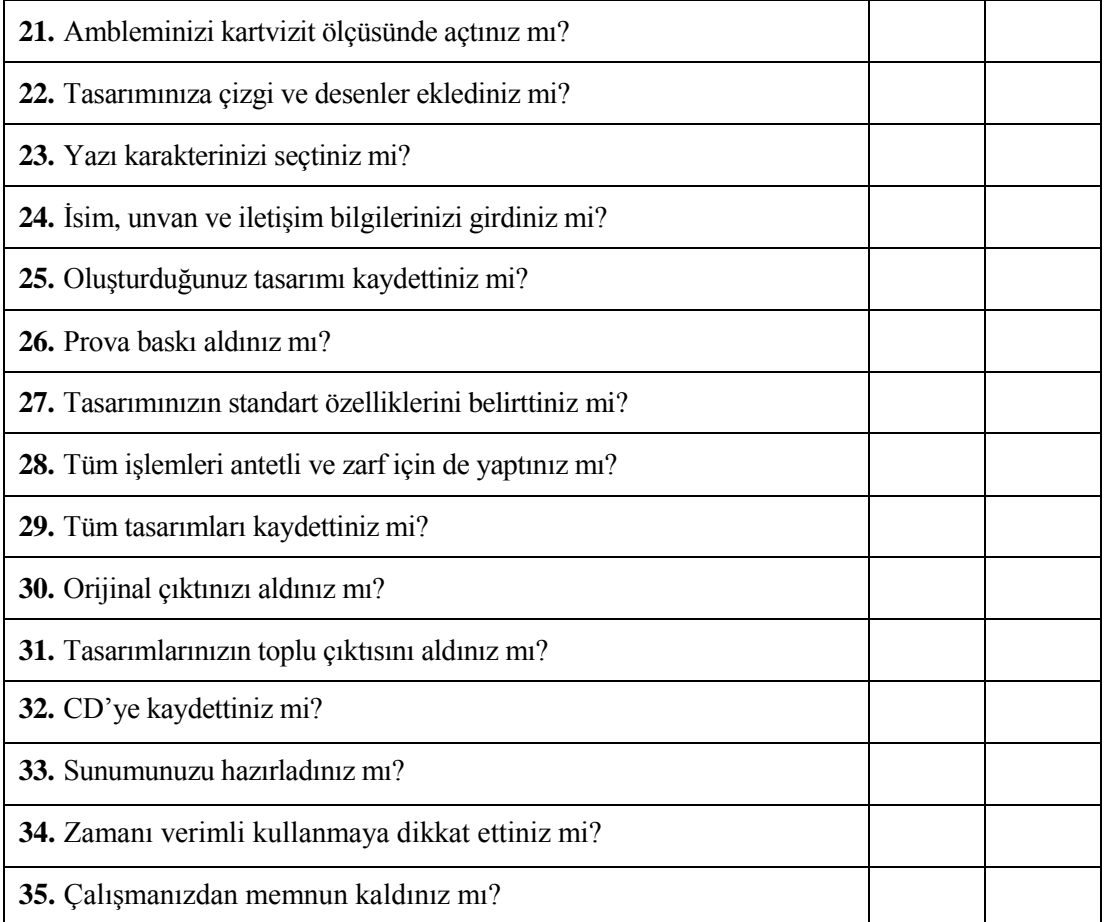

### **DEĞERLENDİRME**

Değerlendirme sonunda "**Hayır**" Ģeklindeki cevaplarınızı bir daha gözden geçiriniz. Kendinizi yeterli görmüyorsanız öğrenme faaliyetini tekrar ediniz. Bütün cevaplarınız "**Evet**" ise bir sonraki modüle geçmek için öğretmeninize baĢvurunuz.

## **KAYNAKÇA**

- <span id="page-49-0"></span>► BOZ Bülent, T.C. Çevre ve Orman Bakanlığı Kurumsal Kimlik Çalışması.<br>► RADAR ÖZCİLİNGİR Hande. Kartvizit Reprodüksiyonu Modülü. M
- RADAR ÖZÇİLİNGİR Hande, Kartvizit Reprodüksiyonu Modülü, Mayıs-2006.
- YARDIMCI Nilgün, Antetli Kâğıt, Zarf ve Kartvizit Tasarımı, MACLINE.